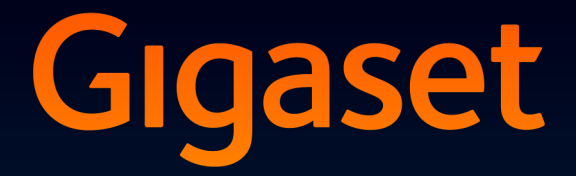

# **SL910H**

# Félicitations

En achetant un Gigaset, vous avez choisi une marque qui est synonyme de pérennité. Le conditionnement de ce produit est écologique !

Pour en savoir plus : www.gigaset.com.

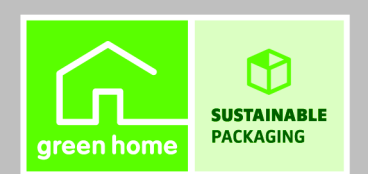

**GIGASET. INSPIRING CONVERSATION.\*** \*GIGASET. Pour des conversations inspirées. **MADE IN GERMANY** 

# **Sommaire**

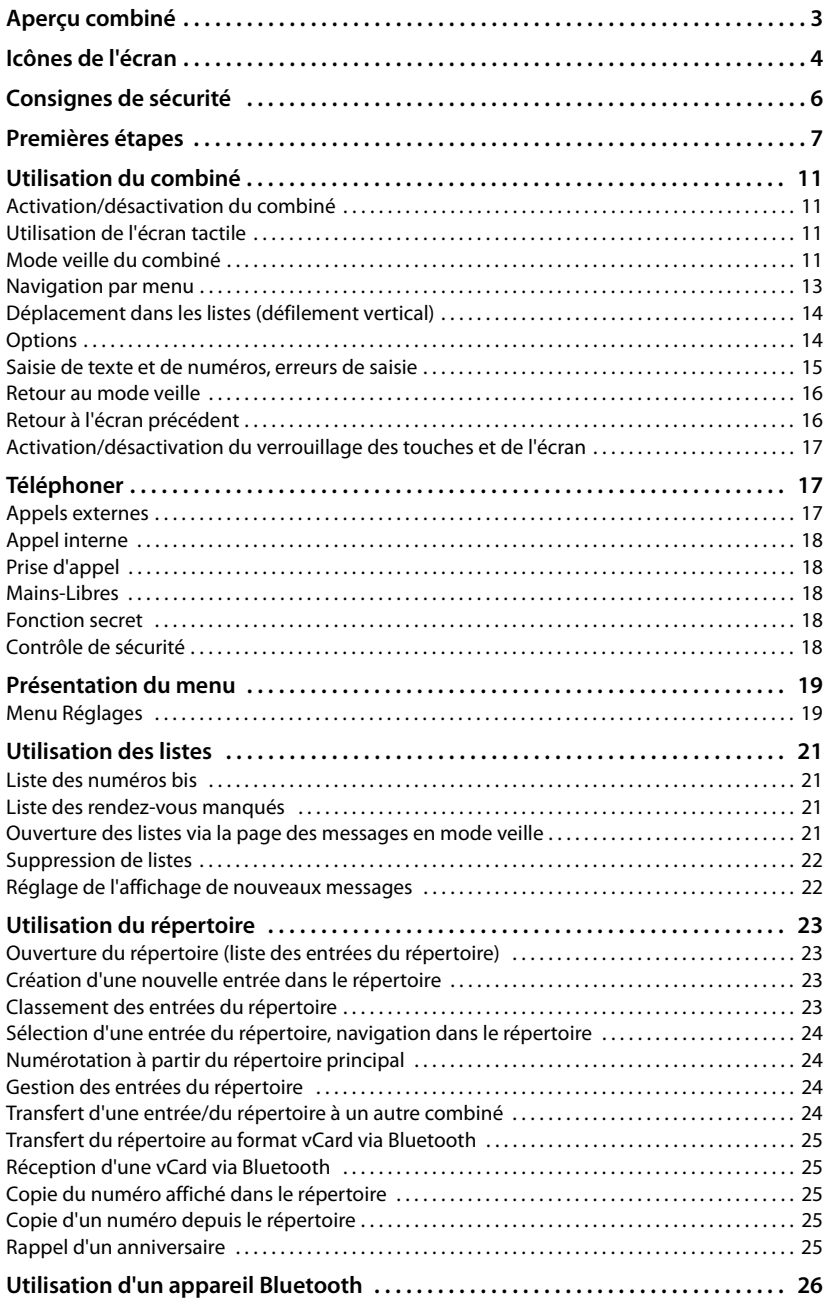

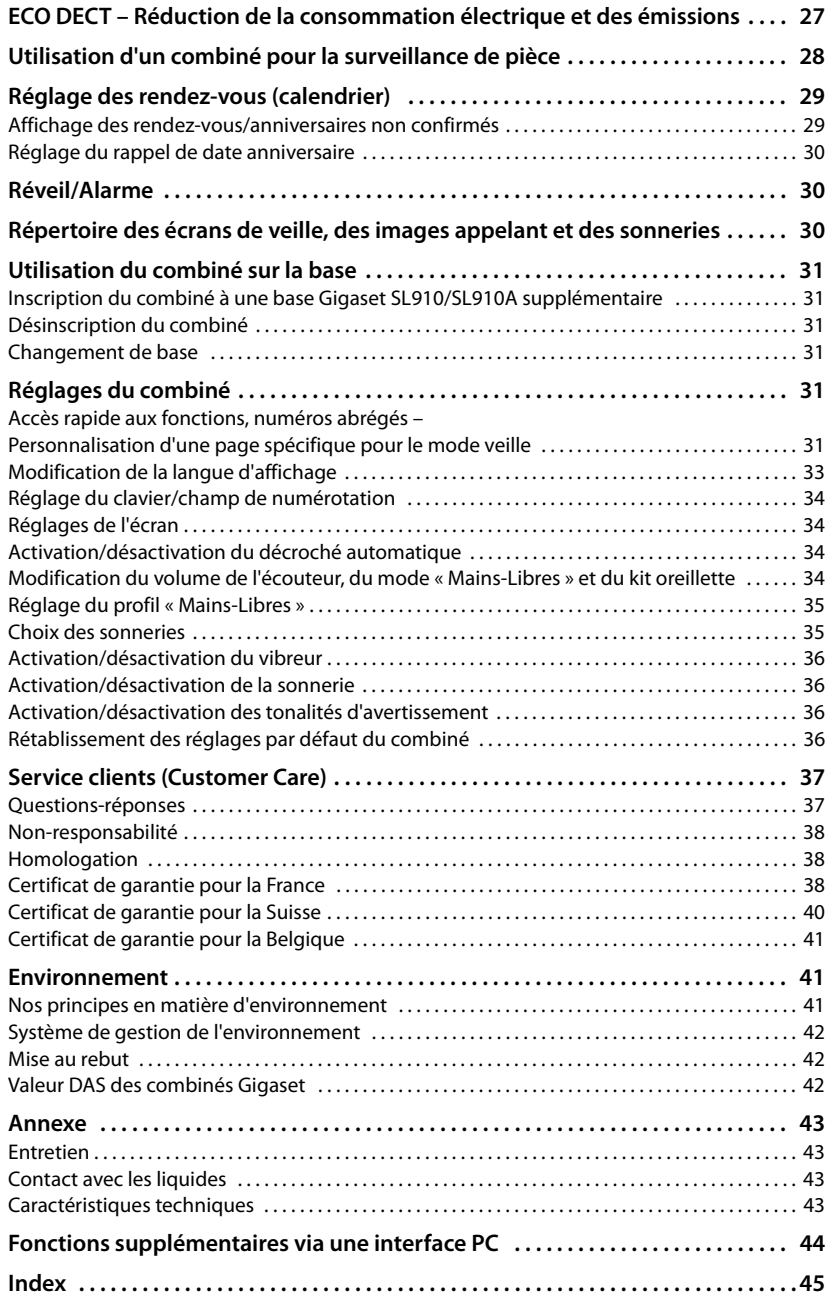

# <span id="page-4-1"></span><span id="page-4-0"></span>**Aperçu combiné**

<span id="page-4-13"></span><span id="page-4-7"></span><span id="page-4-6"></span><span id="page-4-5"></span><span id="page-4-3"></span>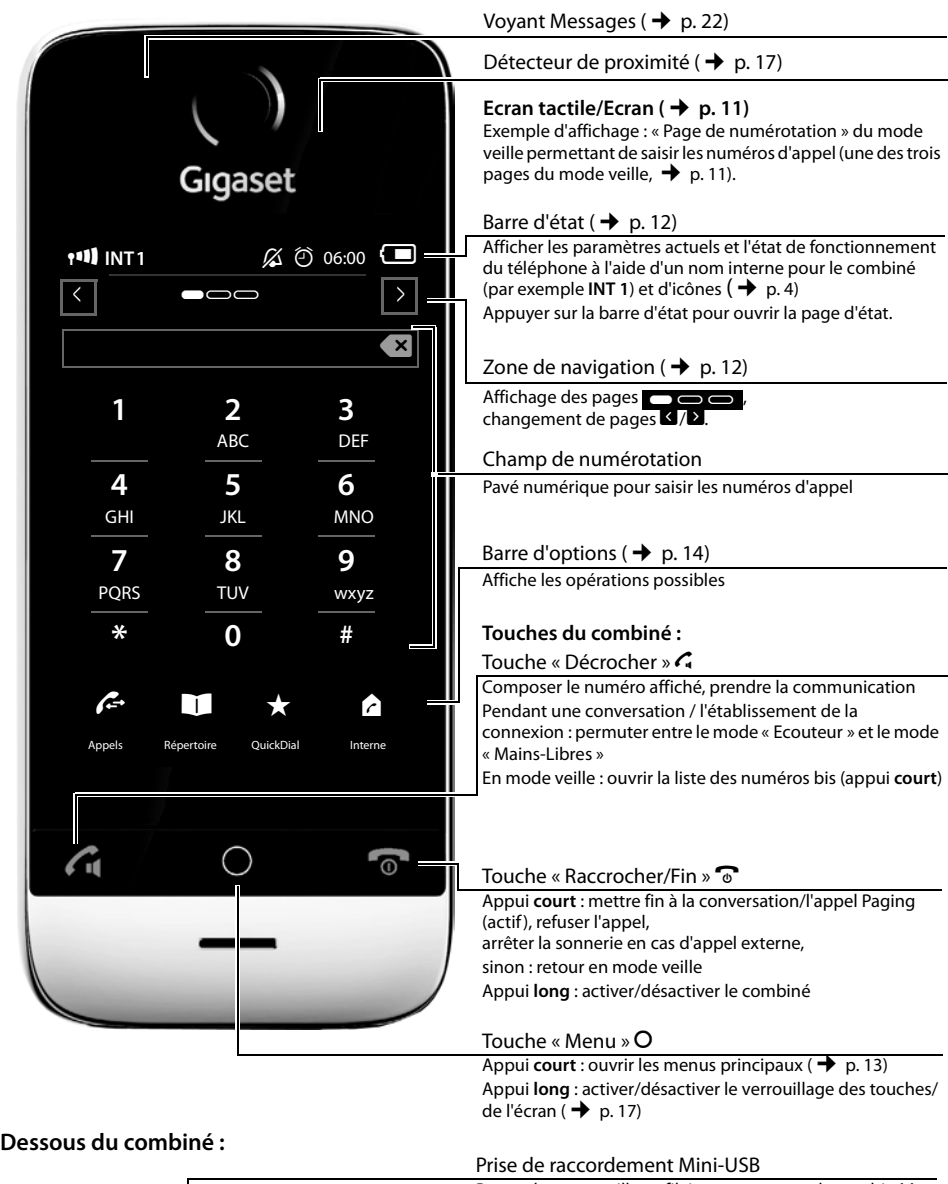

<span id="page-4-12"></span><span id="page-4-11"></span><span id="page-4-10"></span><span id="page-4-9"></span><span id="page-4-8"></span><span id="page-4-4"></span><span id="page-4-2"></span>Raccorder une oreillette filaire ou connecter le combiné à votre PC (**Gigaset QuickSync**)

Contacts de charge

Γ

**Extra** 

# <span id="page-5-2"></span><span id="page-5-0"></span>**Icônes de l'écran**

#### <span id="page-5-1"></span>**Icônes de la barre d'état**

Les icônes suivants s'affichent en fonction des paramètres et du mode de fonctionnement du téléphone dans la barre d'état :

<span id="page-5-4"></span>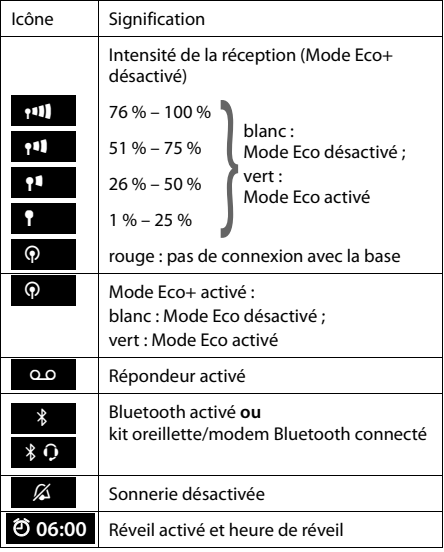

<span id="page-5-3"></span>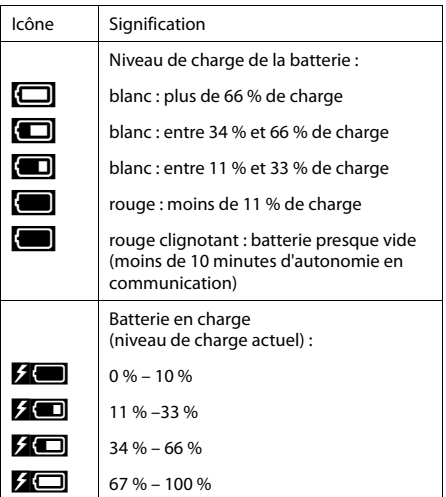

### <span id="page-6-0"></span>**Icônes de la barre d'options**

Les fonctions de la barre d'options varient selon la situation.

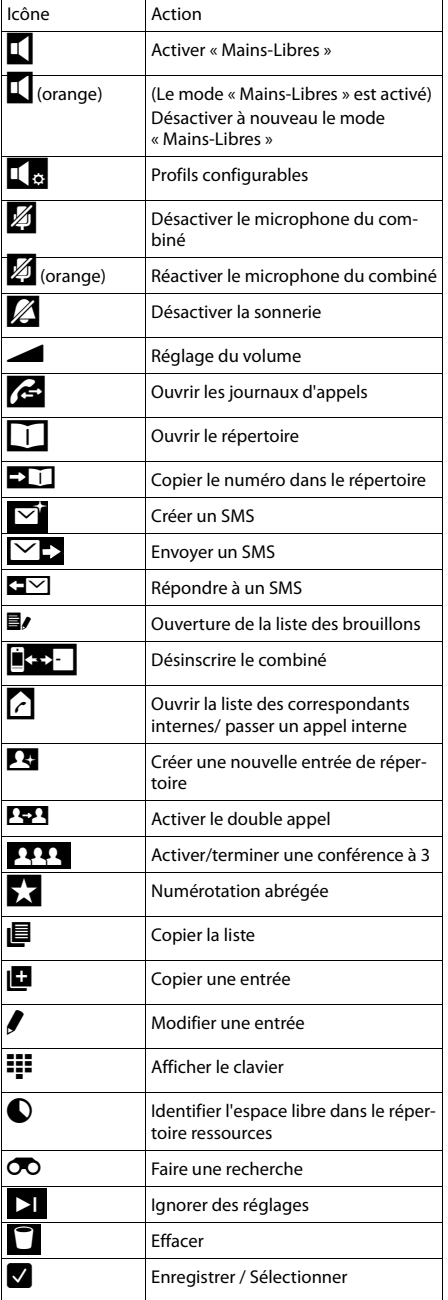

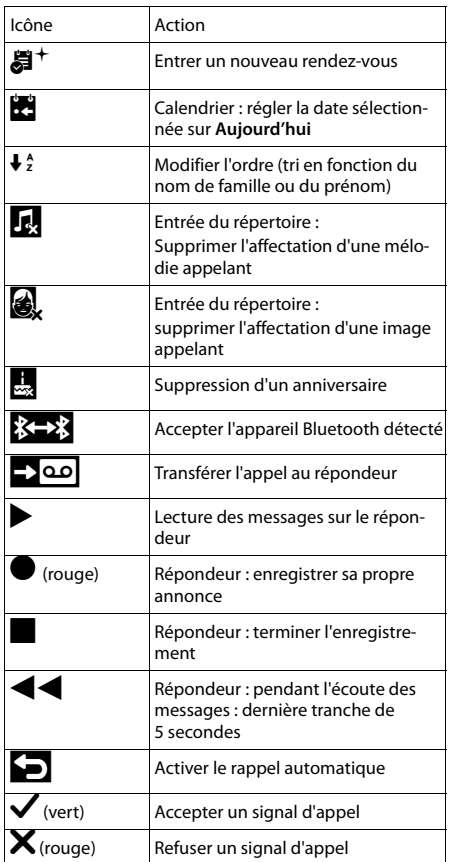

# <span id="page-7-0"></span>**Consignes de sécurité**

#### **Attention**

Bien lire les consignes de sécurité et le mode d'emploi avant d'utiliser l'appareil. Informer les enfants sur les recommandations qui y figurent et les mettre en garde contre les risques liés à l'utilisation du téléphone.

- <span id="page-7-2"></span> $\bullet$  Utiliser exclusivement le bloc secteur fourni.
- ◆ Utiliser uniquement la **batterie d'origine fournie** (→ p. 43), tout autre type de batterie est susceptible d'entraîner un risque considérable pour la santé et de provoquer des blessures. Vous pouvez obtenir des batteries de remplacement via la hotline du service Gigaset.
- <span id="page-7-4"></span>◆ Le combiné peut perturber le fonctionnement de certains équipements médicaux. Tenez compte des recommandations émises à ce sujet par le corps médical. Si vous utilisez des appareils médicaux (par exemple un stimulateur cardiaque), veuillez vous renseigner auprès du fabricant de l'appareil. On vous indiquera dans quelle mesure les appareils correspondants sont sensibles aux énergies externes à haute fréquence. Vous trouverez les caractéristiques techniques de ce produit Gigaset dans le chapitre « Annexe ».
- u Ne pas porter le combiné à l'oreille lorsqu'il sonne ou lorsque la fonction « Mains-Libres » est activée, ceci pouvant entraîner des troubles auditifs durables et importants. Votre Gigaset est compatible avec la plupart des appareils auditifs numériques commercialisés. Toutefois, une utilisation optimale avec tous les appareils auditifs n'est pas garantie. Le combiné peut provoquer des bruits parasites (bourdonnement, sifflement) dans les appareils auditifs analogiques ou les saturer. En cas de problèmes, contactez un audioprothésiste.
- <span id="page-7-1"></span>◆ Ne pa[s installer l](#page-44-5)e chargeur dans une salle de bain ou de douche. Il n'est pas étanche aux projections d'eau ( $\rightarrow$  p. 43).
- ◆ Ne pas utiliser le téléphone dans un environnement présentant un risque d'explosion (par exemple, ateliers de peinture).
- ◆ En cas de cession du Gigaset à un tiers, toujours joindre le mode d'emploi.

#### **Remarques**

- ◆ Toutes les fonctions décrites dans ce mode d'emploi ne sont pas nécessairement disponibles dans tous les pays ni avec tous les réseaux utilisés. Elles peuvent être assujetties à des abonnements spécifiques.
- u L'appareil est inutilisable pendant une panne de courant. Il ne permet pas non plus d'émettre **un appel d'urgence** dans ce cas.

<span id="page-7-3"></span>**Pensez à enregistrer votre téléphone Gigaset rapidement après votre achat en vous rendant sur le site <www.gigaset.com/service>**. Cela nous permettra de répondre plus rapidement à vos questions et d'accélérer le traitement des recours en garantie !

Vous trouverez de plus amples informations sur votre téléphone sur le site <www.gigaset.com/gigasetsl910>

**Si vo[us avez des](#page-38-2) doutes quant à l'utilisation de vo[tre télépho](#page-38-3)ne, reportez-vous à la rubrique de dépannage ( → p. 37) ou contactez notre service clients ( → p. 37).** 

# <span id="page-8-0"></span>**Premières étapes**

#### <span id="page-8-3"></span>**Vérification du contenu de l'emballage**

Un **combiné** Gigaset SL910H, un couvercle de batterie (à l'arrière du combiné), une batterie, un **chargeur**, un bloc secteur pour le chargeur et un mode d'emploi.

#### <span id="page-8-1"></span>**Installation du chargeur**

Le chargeur est prévu pour fonctionner dans des locaux fermés et secs, dans une plage de températures comprise entre +5 °C et +45 °C.

Les pieds de l'appareil ne laissent en principe pas de trace sur les surfaces. En raison de la diversité des peintures et vernis utilisés sur les meubles, il est cependant impossible d'exclure des traces sur la zone de contact.

#### **A noter :**

- $\blacklozenge$  Ne jamais exposer le téléphone à des sources de chaleur, à la lumière directe du soleil ni à d'autres appareils électriques.
- ◆ Protéger votre Gigaset contre l'humidité, la poussière, les vapeurs et liquides corrosifs.

#### **Raccordement d'un chargeur pour le combiné**

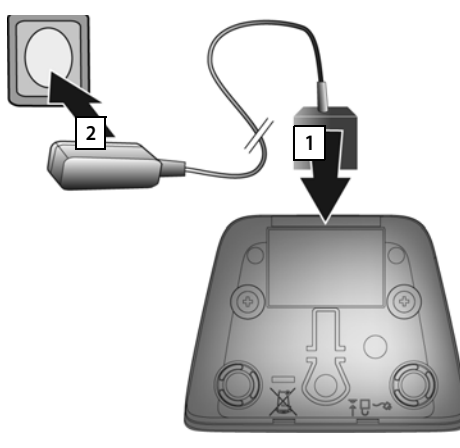

- ▶ Raccorder les languettes 11 de l'alimentation.
- ▶ Brancher l'alimentation à la prise électrique 2.

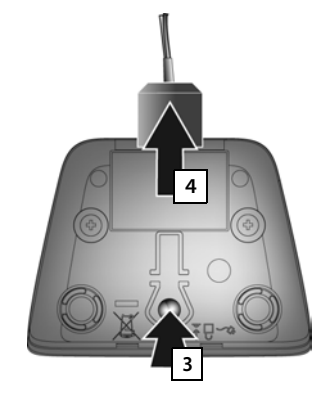

Retirer le connecteur du chargeur :

- ▶ Couper l'alimentation électrique.
- ¤ Appuyer sur le bouton de déverrouillage  $\begin{bmatrix} 3 \\ 2 \end{bmatrix}$  et retirer le connecteur 4.

#### <span id="page-8-2"></span>**Mise en service du combiné**

L'écran et les touches du combiné sont protégés par un film. **Le retirer.**

#### **Attention**

Veuillez **ne pas** utiliser de stylet tactile pour faire fonctionner le combiné ! Ne pas utiliser de housses/pellicules de protection d'autres fabricants, cela peut limiter la facilité d'utilisation du combiné.

#### <span id="page-9-0"></span>**Insertion des piles et fermeture du couvercle des piles**

#### **Attention**

N'utilisez que les batteries rechargeables ( $\rightarrow$  p. 43) recommandées par Gigaset Communications GmbH. Tout autre type de batterie pourrait endommager le combiné, présenter un risque pour la santé ou occasionner des blessures. Par exemple, l'enveloppe de la batterie peut se désagréger ou la batterie exploser. En outre, l'appareil pourrait être endommagé ou présenter des dysfonctionnements.

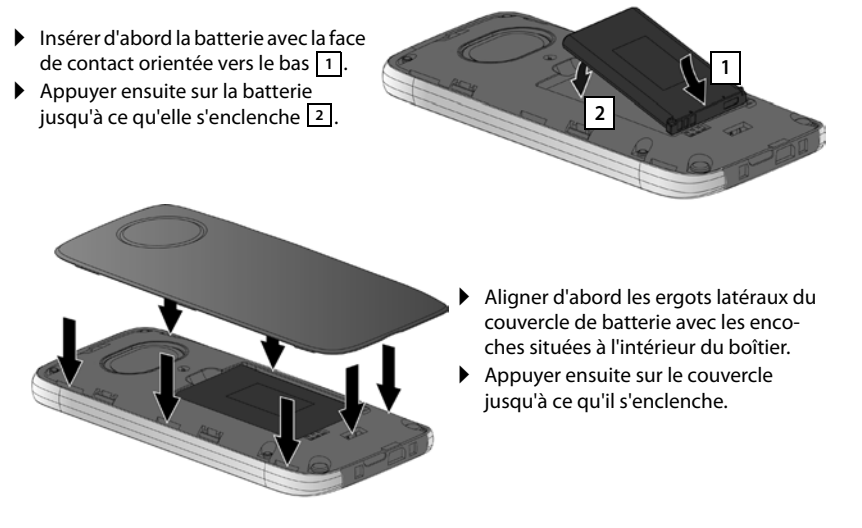

Pour **rouvrir le couvercle** afin de changer la batterie :

¤ Insérer un ongle dans l'encoche sous le couvercle de la batterie et tirer ce dernier vers le haut.

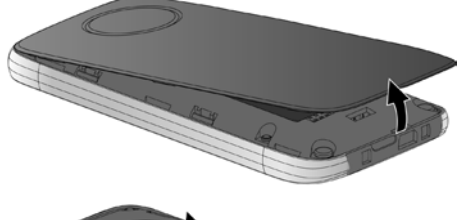

▶ Pour retirer la batterie : insérer un ongle dans l'encoche du boîtier et tirer la batterie vers le haut.

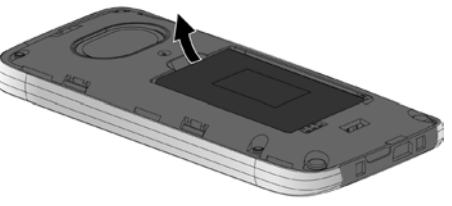

#### **Chargement de la batterie**

La batterie est livrée partiellement chargée. Veuillez la charger complètement avant de l'utiliser.

• Laisser le combiné sur le chargeur, sans le retirer, pendant environ **5 heures**.

#### **Remarque**

Le combiné doit uniquement être posé sur le chargeur correspondant.

¤ Replacer le combiné dans le chargeur après chaque communication.

<span id="page-10-0"></span>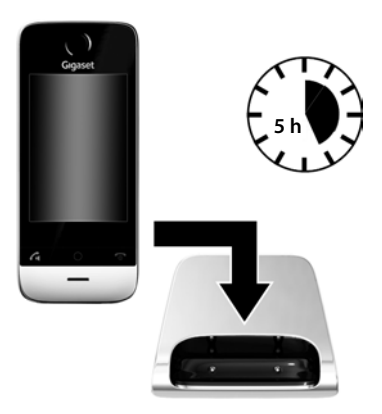

#### **Remarques**

- **Le chargement de la batterie s'effectue sur un port USB alimenté par un courant de 500 mA** et relié à un PC.
- ◆ Il est possible que la batterie chauffe durant la charge. Ce phénomène n'est pas dangereux.
- ◆ Pour des raisons techniques, la capacité de charge de la batterie diminue au fil du temps et peut nécessiter à terme son remplacement.

#### **Inscription / appairage du combiné à la base**

#### **Remarque**

Nous vous recommandons d'utiliser le combiné sur les bases Gigaset SL910 et Gigaset SL910A. Toutes les fonctionnalités du combiné ne seront pas disponibles sur d'autres bases (vous ne disposez pas par exemple du répondeur ou des journaux des appels). En outre, vous ne pourrez pas configurer la base via le combiné dans ce cas.

Lorsque le combiné est suffisamment chargé :

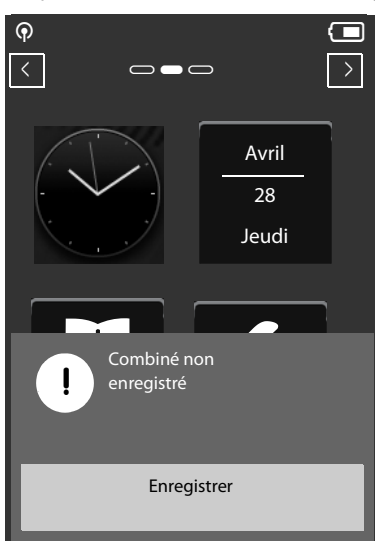

¤ Appuyer sur **Enregistrer** pour lancer la procédure d'inscription/d'appairage du combiné.

Le message « **Recherche base prête pour enregistrement.** » s'affiche à l'écran.

Basculer la base en mode « Inscription » :

▶ Dans un délai d'une minute, maintenir la touche « Inscription » de la base enfoncée pendant environ 3 secondes.

Si le code PIN système paramétré sur la base est 0000 (réglage usine), le message « **√ Combiné enregistré** » s'affiche. L'étape suivante est ignorée.

Si le code PIN système paramétré n'est pas 0000 :

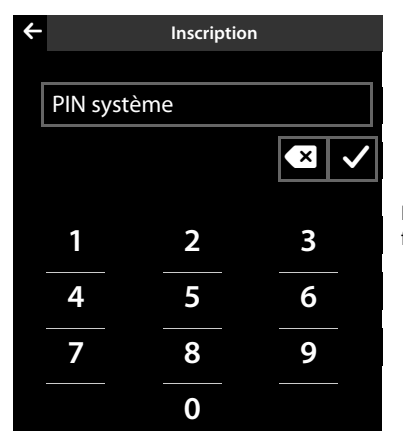

- ▶ Saisir le code PIN système de la base dans le champ de numérotation affiché. Vous pouvez corriger les erreurs de saisie avec  $\overline{\mathbf{x}}$ .
- $\triangleright$  Appuyer sur **z** une fois le PIN système saisi pour terminer la saisie.

<span id="page-11-5"></span><span id="page-11-2"></span>Le message « ‰ **Combiné enregistré** » s'affiche une fois l'inscription terminée.

L'assistant d'installation démarre. Le cas échéant, les valeurs paramétrées sur la base pour la date, l'heure, le pays ainsi que le préfixe du pays et le préfixe local s'affichent. Vous pouvez en outre modifier la langue d'affichage du combiné.

Le processus de l'assistant d'installation est décrit dans le mode d'emploi du Gigas[et SL910 ou](#page-11-0) SL910A. Une fois l'assistant d'installation terminé, le combiné passe en mode veille ( $\rightarrow$  p. 10).

#### <span id="page-11-4"></span><span id="page-11-3"></span><span id="page-11-1"></span><span id="page-11-0"></span>**Combiné en mode veille**

Après avoir défini tous les réglages nécessaires, le combiné passe en mode veille. La **page configurable**, que vous pouvez ensuite personnaliser, est affichée par les trois pages du mode veille  $(\rightarrow$  p. 11) lors de la mise en servi[ce. Elle vou](#page-32-6)s permet de personnaliser l'accès rapide à des fonctions importantes et numéros d'appel ( $\rightarrow$  p. 31), dont certains sont prédéfinis par défaut.

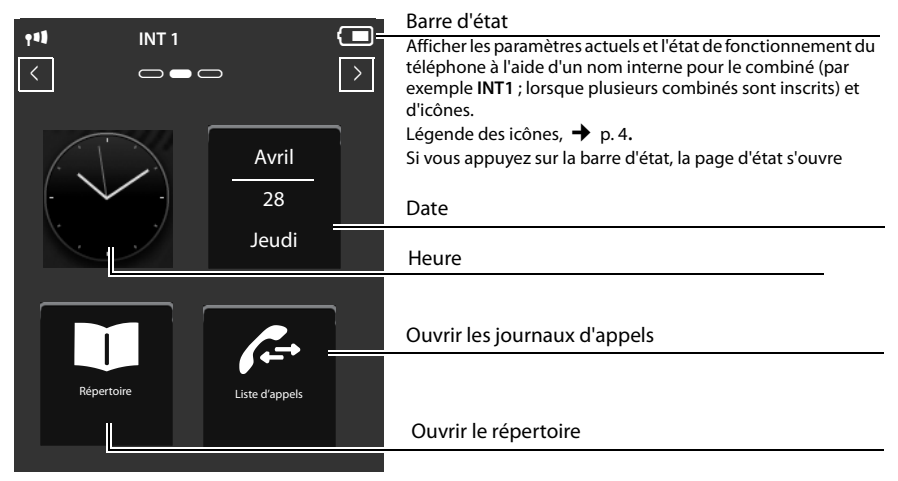

<span id="page-11-6"></span>**Votre téléphone est maintenant prêt à fonctionner.** 

# <span id="page-12-10"></span><span id="page-12-0"></span>**Utilisation du combiné**

### <span id="page-12-8"></span><span id="page-12-1"></span>**Activation/désactivation du combiné**

- **Exercise in Maintenir la touche « Raccrocher »**  $\mathbf{\hat{\sigma}}$  **enfoncée** en mode veille pour désactiver le combiné. Vous entendez une mélodie.
- <span id="page-12-11"></span>▶ Pour restaurer la configuration, maintenir à nouveau la touche « Raccrocher » **۞ enfoncée.**

## <span id="page-12-4"></span><span id="page-12-2"></span>**Utilisation de l'écran tactile**

L'utilisation du combiné Gigaset SL910H se fait essentiellement via l'écran, les trois touches du combiné ne sont que très peu utilisées.

Les icônes affichés à l'écran, les listes de données, les barres de sélection et les curseurs sont des zones sensibles. Le fait de toucher ces zones et d'effleurer l'écran vous permet de régler et de lancer des fonctions, d'entrer ou de sélectionner des numéros d'appel et de naviguer entre les différents écrans (pages).

#### <span id="page-12-13"></span>**Sélection d'une fonction/d'une entrée de listes**

Pour lancer une fonction ou sélectionner un élément de liste (répertoire, sous-menus, journaux des appels), appuyer simplement avec le doigt sur la zone de l'icône correspondant ou de l'entrée de liste souhaitée à l'écran.

#### <span id="page-12-12"></span>**Activation/désactivation d'une fonction**

L'activation et la désactivation des fonctions, comme la surveillance de pièce, s'effectue via les barres de sélection.

Si le curseur de la barre de sélection se trouve à droite, la fonction est activée. La zone à gauche du curseur est soulignée d'une couleur (**on**).

Si le curseur de la barre de sélection se trouve à gauche, la fonction est désactivée (**off**). La zone à droite du curseur est noire.

Il existe deux possibilités pour actionner une barre de sélection :

- ▶ Faire glisser lentement le curseur vers la droite ou vers la gauche pour activer ou désactiver la fonction.
- ¤ Si vous appuyez **brièvement** sur la zone située à droite ou à gauche en regard du curseur, celuici se déplace vers la droite ou vers la gauche dans la zone de contact.

# <span id="page-12-5"></span><span id="page-12-3"></span>**Mode veille du combiné**

<span id="page-12-14"></span><span id="page-12-9"></span>Le mode veille est composé de troi[s pages q](#page-11-0)ui s'affichent chacune séparément à l'écran.

- <span id="page-12-15"></span><span id="page-12-6"></span> $\triangleq$  La **page configurable** (exemple  $\rightarrow$  p. 10) Vous pouvez personnalis[er vous-m](#page-32-6)ême cette page. Pour de plus amples informations sur la configuration de cette page,  $\rightarrow$  p. 31. Par défaut, la page est configurée de manière [à afficher l](#page-11-0)a date et l'heure et à permettre un accès rapide aux journaux d'appels et au r[épertoire](#page-4-1) ( $\rightarrow$  p. 10).  $\triangle$  La **page de numérotation** (exemple  $\rightarrow$  p. 3)
	- Cette page vous permet de passer des appels. Elle comprend un champ de numérotation (clavier numérique) permettant de saisir les numéros d'appel. Les options de cette page vous permettent de passer des appels en interne et de composer des numéros du répertoire et des journaux d'appels.

Fonction activée

<span id="page-12-7"></span>Fonction désactivée

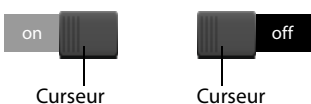

#### **Utilisation du combiné**

 $\triangleq$  La **page des messages** (exemple  $\rightarrow$  p. 21)

<span id="page-13-5"></span>Cette page vous permet d'accéder directement (selon la base) aux listes de messages du téléphone : journaux d'appels, journal du répondeur, liste de réception des SMS et messagerie externe. Un icône indiquant le nombre de nouveaux et d'anciens messages est affiché pour chaque liste contenant des entrées. Appuyer sur l'icône pour ouvrir la liste correspondante.

<span id="page-13-4"></span><span id="page-13-1"></span>**Par défaut, autrement dit après la première activation, la page configurable s'affiche.**

#### <span id="page-13-3"></span>**Zone de navigation, changement de page**

Vous devez naviguer vers la « droite » ou vers la « gauche » pour passer d'une page à une autre. Chaque page du mode veille possède donc une zone de navigation (exemple) :

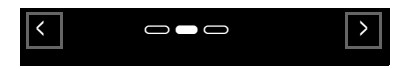

L'afficheur de pages  $\Box$  indique la page du mode veille qui est actuellement affichée. Dans l'exemple, il s'agit de la « page du milieu ».

- $\triangleright$  Pour naviguer vers la « droite », appuyer sur l'icône  $\blacksquare$  dans la zone de navigation ou poser le doigt sur l'écran et « le faire glisser » vers la gauche.
- ▶ Pour naviguer vers la « gauche », appuyer sur l'icône **§** ou poser le doigt sur l'écran et « le faire glisser » vers la droite.

La fonction de défilement est continue. Si vous appuyez à nouveau sur  $\blacksquare$  dans la troisième page (« complètement à droite » ;  $\bullet \bullet$ , la première page (« complètement à gauche » ;  $\bullet \bullet$ ) s'affiche.

#### <span id="page-13-6"></span><span id="page-13-2"></span><span id="page-13-0"></span>**Barre d'état et page d'état**

Chacune des trois pages contient une barre d'état dans sa partie supérieure.

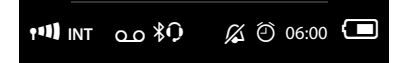

#### Icônes correspondants et leur signification  $\rightarrow$  p. 4.

Si vous appuyez sur la barre d'état, la **page d'état** s'affiche. Cette page vous permet d'accéder directement (rapidement) à l'interface Bluetooth, à la configuration de la sonnerie **Ne pas déranger** et du réveil ainsi qu'aux fonctions de la base Mode Eco, Mode Eco+ et au répondeur de la base, le cas échéant.

#### **Page d'état :**

- $\triangle$  La barre de sélection située à droite vous permet d'activer ou de désactiver directement les différents composants. Faire glisser le curseur vers la droite (**on**) ou vers la gauche (**off**) sur l'écran tactile. Les fonctions non disponibles sont grisées et la barre de sélection correspondante est inactive.
- $\bullet$  Si vous appuyez sur une entrée de la liste, par exemple sur **Réveil**, le menu contextuel correspondant s'ouvre et vous pouvez y définir tous les réglages de cet élément.
- ◆ Si vous appuyez sur **Afficher info. service**, les informations de service du combiné s'affichent. Vous en aurez besoin, le cas échéant, pour passer un appel à notre hotline.

#### <span id="page-13-7"></span>**Fermeture de la page d'état**

**▶** Appuyer sur l'icône ∧ en haut de l'écran pour revenir au mode veille.

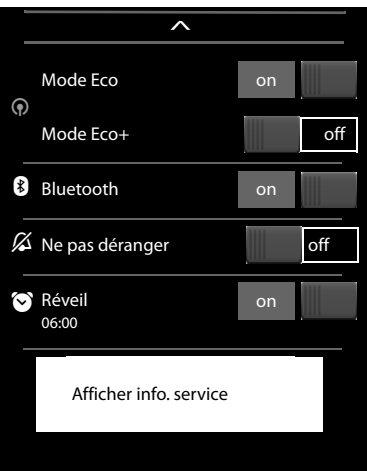

### <span id="page-14-2"></span><span id="page-14-0"></span>**Navigation par menu**

Toutes les fonctions de la base et du combiné sont disponibles dans un menu (menu principal). Ouvrir le menu :

 $\triangleright$  En mode veille du combiné, appuyer brièvement sur la touche du milieu  $\circ$ .

<span id="page-14-4"></span>Le menu principal est subdivisé en deux « pages » qui s'affichent séparément à l'écran. La page **Applications** (ci-après, le menu **Applications**) contient toutes les applications disponibles sur la base ou le combiné. Toutes les possibilités de réglage de la base, du combiné et de la téléphonie sont accessibles à la page **Réglages** (ci-après le menu **Réglages**).

<span id="page-14-5"></span>L'illustration suivante présente des exemples de menus. Les fonctions/applications affichées dans les menus dépendent de la version du micrologiciel chargée sur le combiné et de la base.

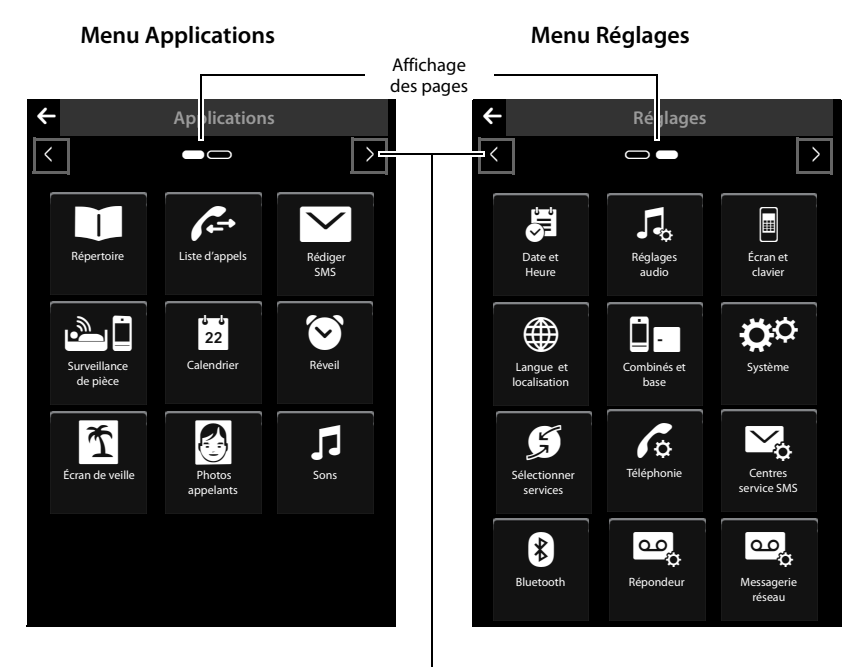

<span id="page-14-3"></span>Passer à l'autre page du menu principal

#### <span id="page-14-1"></span>**Changement entre les pages Menu**

Pour c[hanger la p](#page-13-3)age Menu ou la page du mode veille, utiliser **4**, **D** ou glisser horizontalement sur l'écran  $(\rightarrow$  p. 12).

Les applications non disponibles et les réglages non accessibles pour le moment (par exemple parce que le combiné est hors de portée de la base) sont grisés.

#### <span id="page-14-6"></span>**Ouverture d'un sous-menu**

Si vous appuyez sur un icône dans l'une des pages du menu principal, il est souligné d'une couleur. Le sous-menu correspondant ou une nouvelle page contenant les possibilités de réglage d'une application s'ouvre.

Les sous-menus sont affichés sous forme de listes. Ils contiennent les paramètres configurables et le réglage actuel, les autres options disponibles ou la barre de sélection pour activer/désactiver les fonctions.

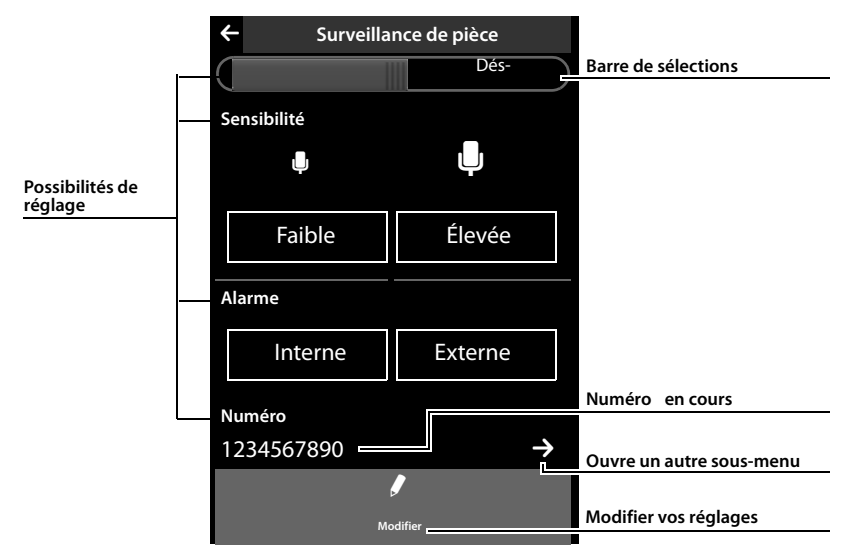

# <span id="page-15-3"></span><span id="page-15-0"></span>**Déplacement dans les listes (défilement vertical)**

<span id="page-15-4"></span>Si les listes (et non les sous-menus) sont plus longues que l'écran, en d'autres termes, que toutes les entrées de la liste ne peuvent pas être affichées en même temps, une ombre portée située en haut ou en bas de l'écran indique le sens dans lequel vous devez faire défiler pour afficher d'autres parties de la liste.

Vous devez parcourir les listes verticalement :

- ¤ Glisser du bas vers le haut de l'écran pour parcourir la liste vers le bas (en d'autres termes : déplacer la partie actuellement affichée vers le haut de l'écran pour faire apparaître la partie inférieure de la liste à l'écran).
- ▶ Glisser du haut vers le bas de l'écran pour parcourir la liste vers le haut.

Dès que vous parcourez une liste, une barre de défilement s'affiche à droite de l'écran. Elle indique la taille et la position de la partie de liste affichée.

Le défilement des listes n'est pas continu, autrement dit, pour revenir de la fin de la liste au début, vous devez la faire défiler en arrière.

### <span id="page-15-2"></span><span id="page-15-1"></span>**Options**

De nombreux affichages (notamment les listes comme le répertoire et le journal des appels) possèdent une **barre d'options** dans leur partie inférieure. Elle contient toutes les actions que vous pouvez appliquer dans le contexte actuel.

▶ Appuyer sur une option pour exécuter l'action correspondante.

Exemple (barre d'options coulissante) :

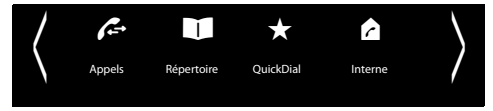

S'il peut y avoir plusieurs options disponibles en même temps dans une série, on utilise généralement une barre d'options coulissante. Vous pouvez la faire défiler horizontalement.

#### <span id="page-16-1"></span>**Déplacement de la barre d'options (défilement horizontal)**

Une barre d'options coulissante se reconnaît grâce à la flèche située à droite et/ou à gauche à côté des options (voir illustration ci-dessus). Les flèches indiquent qu'il y a d'autres options après les options affichées.

- ▶ Poser le doigt sur la droite de la barre d'options et la tirer vers la gauche pour faire glisser à l'écran les options suivantes situées à droite.
- ▶ Faire glisser le doigt de la gauche vers la droite pour déplacer à l'écran les options suivantes situées à gauche.

#### <span id="page-16-2"></span>**Affichage/masquage de la barre d'options sur deux lignes**

Pendant l'établissement d'une communication externe et pendant une communication externe, une barre d'options sur deux lignes est utilisée à la place de la barre d'options coulissante.

S'il n'y a pas suffisamment de place pour les options disponibles, l'icône **e i** s'affiche sous la barre d'options.

- ▶ Si vous appuyez sur <br>● Si vous appuyez sur <br>● Clautres options apparaissent.
- is vous appuyez sur  $\blacksquare$ , elles sont de nouveau masquées.

### <span id="page-16-7"></span><span id="page-16-0"></span>**Saisie de texte et de numéros, erreurs de saisie**

Les claviers correspondants permettant de saisir les numéros et du texte s'affichent à l'écran. Un champ de numérotation (clavier numérique) pour saisir des numéros ou le code PIN système. Un clavier (de machine à écrire) pour saisir du texte.

Entrer les caractères en cliquant dessus à l'écran. Ils apparaissent alors dans le champ Texte ou Numéro affiché dans la page.

Si plusieurs champs Texte et/ou Numéro sont affichés (par exemple **Prénom** et **Nom** d'une entrée du répertoire), vous devez activer le champ en cliquant dessus avant d'écrire. Le curseur clignotant s'affiche dans le champ activé.

**Pour éviter des erreurs de saisie inutiles :** lorsque vous cliquez sur un caractère du clavier, celui-ci est représenté en gros à l'écran. Si le caractère agrandi n'est pas le bon, vous pouvez déplacer votre doigt (sans le relâcher de l'écran) vers le caractère de votre choix. Le caractère est inséré dans le champ Texte seulement lorsque vous relâchez le doigt de l'écran.

#### <span id="page-16-3"></span>**Correction d'erreurs de saisie**

Appuver brièvement sur  $\overline{F}$  pour effacer le dernier caractère saisi. Maintenir la touche **X** enfoncée pour effacer la totalité du contenu du champ Texte ou Numéro.

#### <span id="page-16-6"></span>**Saisie de texte**

 $\triangleright$  Appuyer sur la touche Maj  $\bigoplus$  pour choisir entre minuscules et majuscules.

<span id="page-16-5"></span><span id="page-16-4"></span>Si les majuscules sont activées, le clavier s'affiche en majuscules, sinon en minuscules. Les majuscules sont activées uniquement pour le caractère suivant. Après quoi, les minuscules sont réactivées automatiquement.

Lorsque vous éditez une entrée du répertoire, la première lettre et chaque lettre après un espace sont inscrites automatiquement en majuscules.

¤ Appuyer sur **§123§** pour saisir un chiffre ou un caractère spécial. Si vous appuyez sur **Plus...**, d'autres caractères spéciaux s'affichent. Appuyer sur **§abc§** pour revenir au clavier normal (minuscules).

#### **Utilisation du combiné**

<span id="page-17-6"></span>¤ Vous pouvez saisir des caractères spéciaux (signes marqués/diacritiques comme les lettres accentuées) en maintenant **enfoncée** la touche alphabétique correspondante et en sélectionnant le signe désiré dans la liste qui s'affiche.

<span id="page-17-7"></span>Signes diacritiques du jeu de caractères standard :

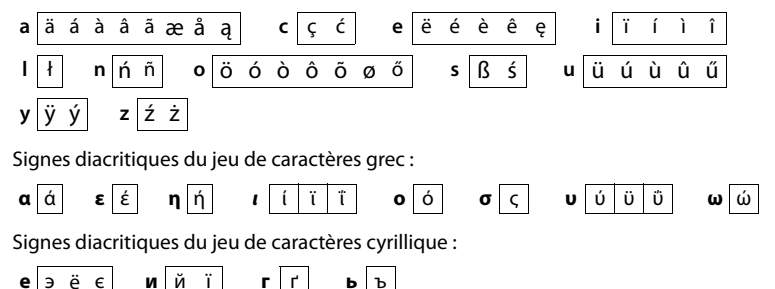

▶ En raison de l'importance de l'espace requis par le jeu de caractères cyrillique, vous pouvez également saisir les lettres suivantes en maintenant **enfoncés** les caractères gras ci-dessous. Appuyer sur le caractère désiré.

<span id="page-17-5"></span>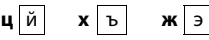

- $\triangleright$  Appuyer sur  $\bigcirc$  (plusieurs fois, le cas échéant) pour changer le jeu de caractères ou la disposition des touches. Les dispositions de touches suivantes sont disponibles :
	- Police (standard) avec disposition des touches AZERTY pour la zone linguistique Francophone, QWERTZ pour la zone d'Europe centrale et QWERTY (norme américaine)
	- Jeu de caractères grec
	- Jeu de caractères cyrillique

#### <span id="page-17-8"></span>**Spécificités lors de la rédaction d'un SMS**

Si la longueur du texte d'un SMS ne permet pas de l'afficher en intégralité dans le champ Texte, la première partie du texte disparaît vers le haut de la zone visible. Une barre de défilement qui vous permet de parcourir le texte vers le haut ou vers le bas s'affiche à droite du champ Texte.

Vous pouvez positionner le curseur à l'intérieur du texte, par exemple pour effectuer des corrections ou insérer du texte. Si vous appuyez sur la moitié gauche d'un mot, le curseur se place au début de ce mot. Si vous appuyez sur la moitié droite, le curseur se place à la fin du mot.

Le texte que vous saisissez ensuite est inséré avant ce mot.

### <span id="page-17-2"></span><span id="page-17-0"></span>**Retour au mode veille**

▶ Appuyer **brièvement** sur la touche « Raccrocher »  $\odot$ .

ou :

¤ Si vous n'appuyez sur aucune touche et ne touchez pas l'écran : au bout de 3 minutes environ, l'écran revient **automatiquement** en mode veille.

# <span id="page-17-4"></span><span id="page-17-1"></span>**Retour à l'écran précédent**

Excepté sur les pages du mode veille, l'icône ' figure en haut à gauche de chaque page.

▶ Appuyer sur cet icône pour revenir à l'écran précédent (retour étape par étape).

<span id="page-17-3"></span>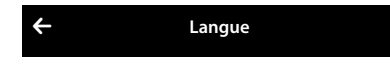

# <span id="page-18-4"></span><span id="page-18-0"></span>**Activation/désactivation du verrouillage des touches et de l'écran**

Le verrouillage des touches et de l'écran empêche l'utilisation involontaire du téléphone. En mode veille du combiné :

▶ Maintenir la touche « Menu » **O enfoncée** pour activer ou désactiver le verrouillage.

Si le verrouillage des touches et de l'écran est activé, le message **Clavier et écran verrouillés** apparaît un bref instant. L'écran s'éteint.

Si vous touchez l'écran lorsque le verrouillage est activé, il ne se passe rien ; si vous essayez d'appuyer sur une touche, un message correspondant s'affiche.

Si un appel est signalé sur le combiné, le verrouillage des touches est automatiquement désactivé. Vous pouvez accepter l'appel. Après l'acceptation, le blocage de l'écran se désactive.

A la fin de l'appel, le verrouillage des touches et du clavier se réactive.

#### <span id="page-18-3"></span>**Remarques**

- ◆ Lorsque le verrouillage du clavier est activé, les numéros d'appel d'urgence ne sont pas non plus accessibles.
- $\triangle$  L'écran est automatiquement verrouillé à l'aide d'un détecteur de proximité lorsque vous maintenez le combiné sur l'oreille (l'écran s'éteint). Ce verrouillage est de nouveau supprimé dès que vous retirez le combiné de l'oreille. Le capteur se trouve à droite, à côté de l'écouteur. Si vous posez accidentellement le doigt dessus pendant une communication, l'écran est également verrouillé.

# <span id="page-18-1"></span>**Téléphoner**

### <span id="page-18-5"></span><span id="page-18-2"></span>**Appels externes**

 $\triangleright$  Ouvrir la page de numérotation, entrer le numéro et appuyer **brièvement** sur  $\mathcal{L}$ .  $\sim$ 

<span id="page-18-6"></span>▶ En mode veille, maintenez la touche *C* enfoncée, saisir le numéro.

Vous pouvez interrompre la numérotation avec  $\widehat{\,\,\sigma}$ .

#### **Poursuite de la conversation avec le kit oreillette**

#### **Kit oreillette Bluetooth :**

**Condition** : le Bluetooth est activé, la connexion est établie entre le kit oreillette Bluetooth et le combiné ( $\rightarrow$  p. 26).

▶ Appuyer sur la touche « Décrocher » du kit oreillette.

L'établissement de la connexion au combiné peut prendre jusqu'à 5 secondes.

#### Régler **avec [**R**Volume**] **Volume casque** / **Sensibilité micro**.

Pour plus d'informations sur votre kit oreillette, vous pouvez consulter le mode d'emploi correspondant.

#### **Avec un kit oreillette filaire :**

**Condition :** le kit oreillette est branché sur le combiné ( **→** p. 3).

▶ Appuyer sur la touche « Décrocher » (touche « Push-to-Talk ») du kit oreillette.

Pour plus d'informations, voir le mode d'emploi du kit oreillette.

#### **Remarque**

Si un kit oreillette filaire et un kit oreillette Bluetooth sont branchés simultanément, vous ne pouvez pas utiliser le kit filaire.

#### **Téléphoner**

### <span id="page-19-7"></span><span id="page-19-0"></span>**Appel interne**

Les communications internes avec [d'autres co](#page-12-6)mbinés inscrits sur la même base sont gratuites.

**▶** Ouvrir la page de numérotation (  $\rightarrow$  p. 11). ▶ Appuyer sur [  $\alpha$  | **Interne**]. ▶ Sélectionner éventuellement le combiné dans la liste ou appuyer sur **Tous les combinés**.

Si vous appuyez sur G après avoir ouvert la liste, un appel général est automatiquement lancé sur tous les combinés.

## <span id="page-19-5"></span><span id="page-19-1"></span>**Prise d'appel**

Vous avez le choix entre les possibilités suivantes :

- $\blacktriangleright$  Appuyer sur  $\mathcal{C}_L$
- <span id="page-19-6"></span>**▶ Retirer le combiné du chargeur, si la fonction Décroché auto. est activée (→ p. 34).**

#### **Prise d'appel à l'aide du kit oreillette Bluetooth**

**Condition** : le Bluetooth est activé, la connexion est établie entre le kit oreillette Bluetooth et le combiné ( $\rightarrow$  p. 26).

#### **Appuyer sur la touche « Décrocher » du kit oreillette uniquement lorsque celui-ci sonne**.

Pour plus d'informations sur votre kit oreillette, vous pouvez consulter le mode d'emploi correspondant.

### <span id="page-19-9"></span><span id="page-19-2"></span>**Mains-Libres**

Vous pouvez régler différents profils pour le mode « Mains-Libres » ( $\rightarrow$  p. 35).

 $\triangleright$  Si vous faites écouter la conversation à quelqu'un, vous devez en informer votre correspondant.

#### **Activation lors de la numérotation**

**Entrer le numéro, appuyer deux fois sur**  $\mathcal{L}_1$ **.** 

#### <span id="page-19-10"></span>**Passage du mode « Ecouteur » au mode « Mains-Libres »**

Lors d'une conversation, de l'établissement de la connexion et de l'écoute des messages du répondeur (de la messagerie externe) :

 $\triangleright$  Appuyer sur  $\curvearrowleft$  ou sur [ $\square$  **Mains-libres**].

Remettre en place le combiné sur le chargeur pendant une communication :

 $\triangleright$  Maintenir la touche G enfoncée lors du placement sur la base et pendant encore 2 secondes.

#### <span id="page-19-8"></span><span id="page-19-3"></span>**Fonction secret**

Désactiver le microphone du combiné pendant une conversation externe. Votre interlocuteur ne vous entend plus, mais vous pouvez toujours l'écouter.

Fonction secret, désactivation du mode secret (activer/désactiver le microphone) :

▶ Appuyer sur [ **Ø Muet**].

### <span id="page-19-4"></span>**Contrôle de sécurité**

Le combiné reconnaît les connexions non sécurisées avec une base sur laquelle des tiers peuvent entendre la conversation.

**Lors de l'établissement** d'une communication externe ou pendant une communication externe :

▶ Maintenir un endroit quelconque de la barre d'état enfoncé.

Si le message **Connexion sécurisée à la base** est affiché, la connexion est sécurisée.

Si le message **Pas connexion sécur. à la base** est affiché, vous devez terminer la communication.

# <span id="page-20-0"></span>**Présentation du menu**

- $\triangleright$  Lorsque le combiné est en mode veille, appuyer brièvemen[t sur la tou](#page-20-1)che O pour ouvrir le menu principal. Le menu principal se compose des pages **Applications** (**→** p. 19) et **Réglages**.
- ▶ Passez horizontalement sur l'écran pour changer de page.

# <span id="page-20-1"></span>**Menu Réglages**

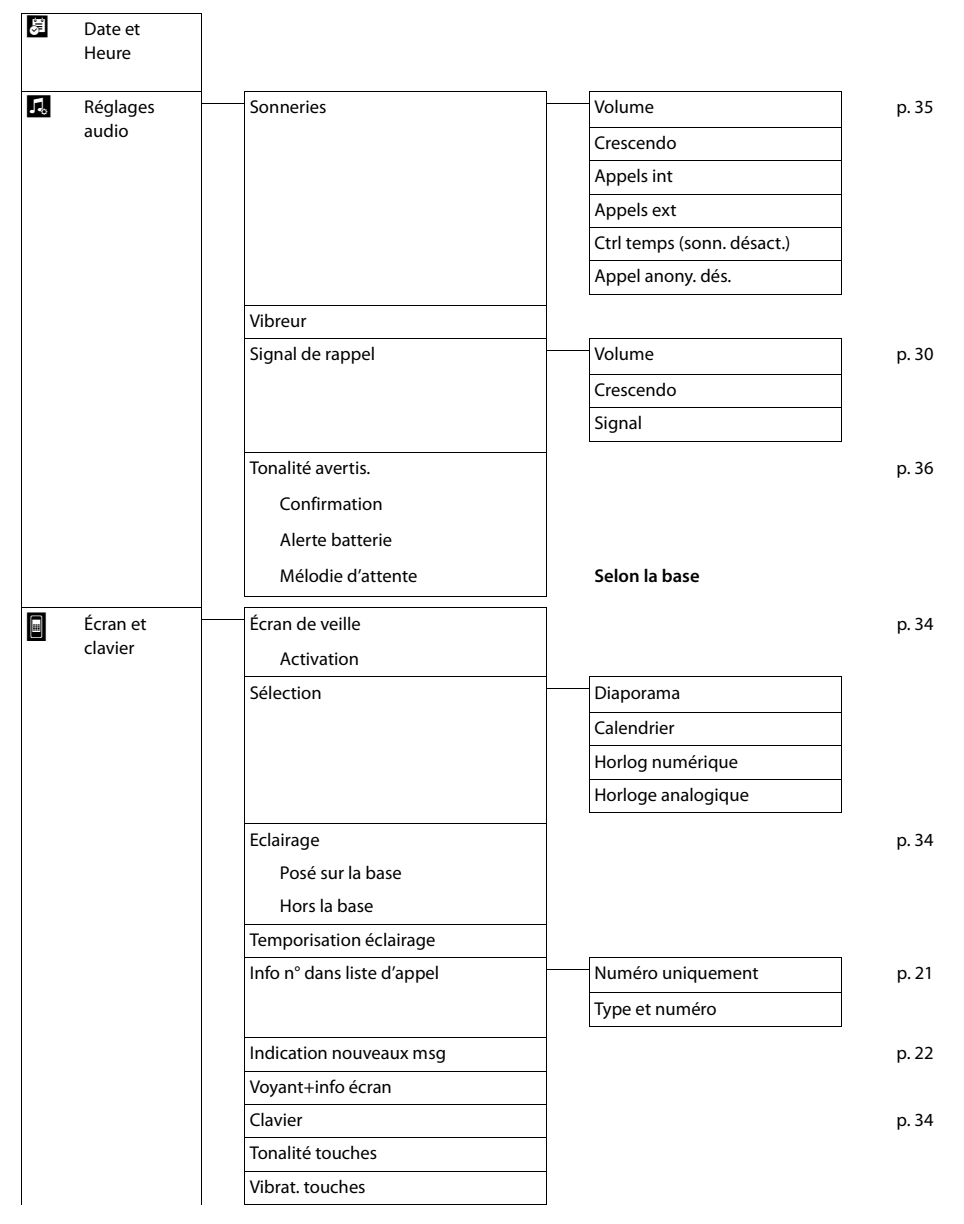

#### **Présentation du menu**

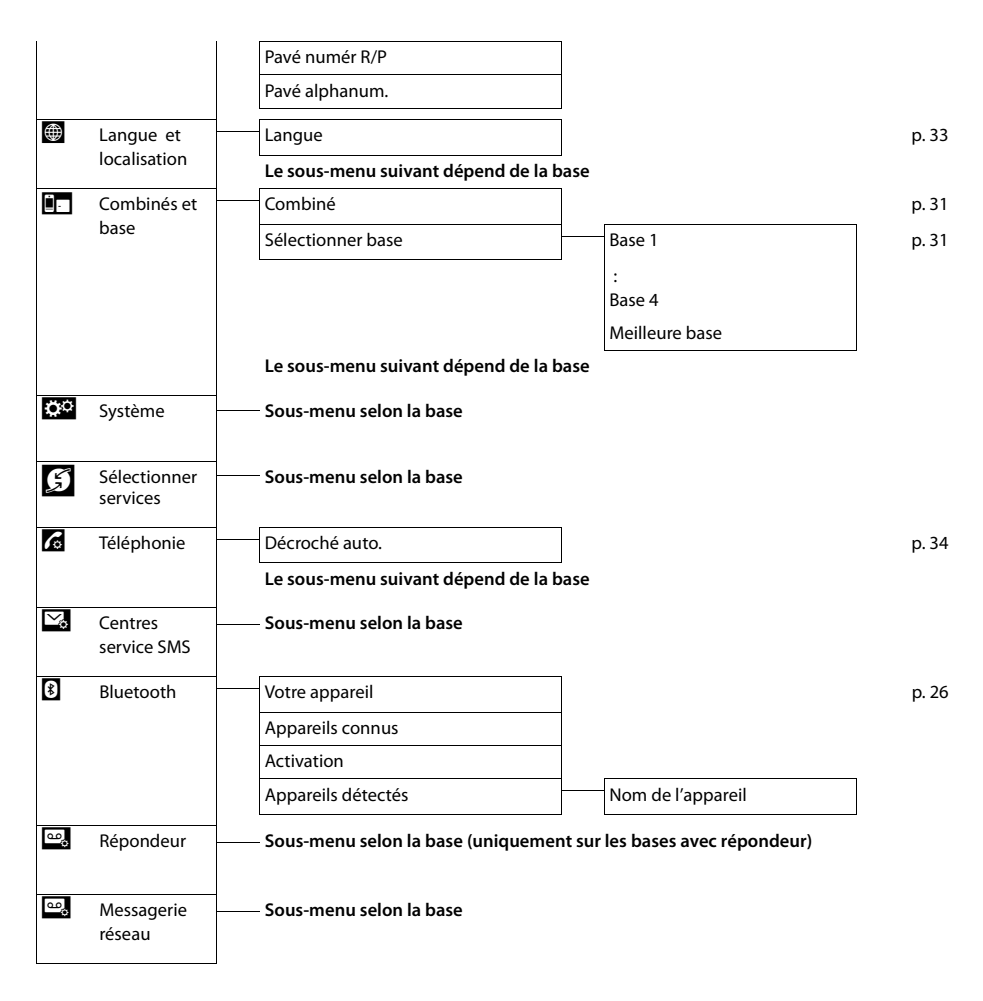

# <span id="page-22-6"></span><span id="page-22-0"></span>**Utilisation des listes**

Types de listes disponibles : liste des numéros bis, liste de réception des SMS, journaux des appels, liste des rendez-vous manqués et journal du répondeur (selon la base).

# <span id="page-22-5"></span><span id="page-22-1"></span>**Liste des numéros bis**

La liste des numéros bis comprend les vingt derniers numéros composés sur le combiné (max. 32 chiffres par numéro).

Pour composer des numéros à partir de la liste de numéros bis lorsque le combiné est en mode veille :

▶ Appuyer **brièvement** sur *←*. ▶ Appuyer sur une entrée de la liste.

#### **Gestion de la liste des numéros bis**

- ▶ Ouvrir la liste des numéros bis. ▶ Appuyer sur la  $\blacksquare$  désignant une entrée. L'affichage détaillé de cette entrée s'ouvre. Vous pouvez :
	- Appeler : appuyer sur  $\mathcal{C}_4$ .
	- Effacer l'entrée.
	- Enregistrer un numéro dans le répertoire (comme pour le répertoire, → p. 25).

### <span id="page-22-7"></span><span id="page-22-2"></span>**Liste des rendez-vous manqués**

Les rendez-vous/anniversaires ( $\rightarrow$  p. 25) non confirmés (non acquittés) dans le calendrier ( $\rightarrow$  p. 29) sont enregistrés dans la liste **Rappels/Évènements** dans les cas suivants :

- ◆ Vous ne confirmez pas le rappel de rendez-vous/d'anniversaire.
- ◆ Le rendez-vous/anniversaire est signalé pendant un appel.
- $\triangleq$  Le combiné est hors tension au moment d'un rendez-vous/anniversaire.

Vous ouvrez la liste via la page des messages en mode veille  $(\rightarrow$  p. 21).

Si 20 entrées sont enregistrées dans la liste, la plus ancienne est effacée lors de la prochaine sonnerie de rendez-vous non confirmée.

#### **Effacer des entrées**

En mode veille du combiné :

- **▶** Ouvrir la page des messages et appuyer successivement sur **a** et sur **[ e** Effacer].
- ▶ Appuyer successivement sur toutes les entré[es à supp](#page-23-0)rimer, puis sur **[ Effacer**].

Pour supprimer la totalité du contenu de la liste.  $\rightarrow$  p. 22.

### <span id="page-22-4"></span><span id="page-22-3"></span>**Ouverture des listes via la page des messages en mode veille**

- <span id="page-22-10"></span><span id="page-22-8"></span>◆ Journal du répondeur, le cas échéant (par exemple Gigaset SL910A)
- <span id="page-22-9"></span> $\blacklozenge$  Messagerie externe
- $\blacklozenge$  Liste des SMS recus
- $\blacklozenge$  Liste des appels manqués
- ♦ Liste des rendez-vous manqués ( $\rightarrow$  p. 21)

La liste des appels manqués et, le cas échéant, le journal du répondeur sont toujours affichés. L'icône de la messagerie externe est toujours affiché lorsque le numéro d'appel est enregistré sur le téléphone. Les autres listes s'affichent uniquement lorsqu'elles contiennent des messages.

#### **Utilisation des listes**

La signification des icônes est la suivante :

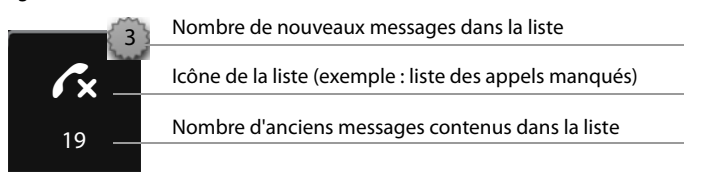

# <span id="page-23-3"></span><span id="page-23-0"></span>**Suppression de listes**

Vous pouvez supprimer la t[otalité du c](#page-14-2)ontenu des différentes listes :

**▶** Dans le menu **Réglages** (→ p. 13), appuyer sur **[EE** Système]. ▶ (naviguer le cas échéant) **▶ Appuyer sur la**  $\bullet$  **correspondant à Nettoyer liste. ▶ Appuyer sur l'icône désignant la liste à** effacer. ¤ Valider avec **Oui**.

### <span id="page-23-2"></span><span id="page-23-1"></span>**Réglage de l'affichage de nouveaux messages**

Définir si la réception de no[uveaux me](#page-14-1)ssages doit être affichée sur le combiné.

- $\triangleright$  Dans le menu **Réglages** ( $\rightarrow$  p. 13), appuyer sur **[** g **Écran et claviers]**.
- ▶ Activer/désactiver l'affichage de messages via la barre de sélection.

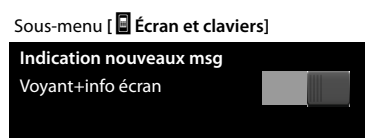

#### <span id="page-23-4"></span>**Si l'affichage de messages est activé :**

Dès qu'une **nouvelle entrée** apparaît dans l'une des listes, une tonalité d'avertissement retentit. Le voyant Messages clignote également à gauche, à côté de l'écouteur.

Le message suivant s'affiche en mode veille :

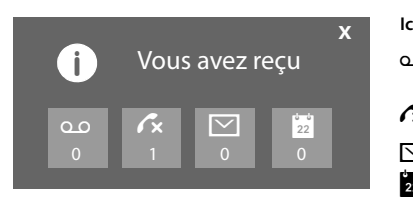

#### **Icône Nouveau message...**

Ã ... dans le journal du répondeur ou sur la messagerie externe

™ ... dans la liste **Appels perdus**

 $\nabla$  ... dans la liste des SMS

... dans la liste **Rappels/Évènements**

Le nombre de nouveaux messages s'affiche sous les icônes.

- ▶ **Ouvrir la liste :** appuyer sur l'icône des listes.
- **▶ Fermer le message :** appuyer sur **x** (en haut à droite).

Si vous fermez le message sans ouvrir la liste des nouveaux messages, le voyant continue de clignoter.

Pour les messages de la messagerie externe, voir le mode d'emploi associé.

# <span id="page-24-4"></span><span id="page-24-0"></span>**Utilisation du répertoire**

Le répertoire que vous créez (contenant jusqu'à 500 entrées) es[t propre à c](#page-25-3)haque combiné. Vous pouvez toutefois envoyer les listes/entrées à d'autres combinés ( $\rightarrow$  p. 24).

#### **Remarque**

<span id="page-24-6"></span>Pour accéder rapidement à un n[uméro du r](#page-32-6)épertoire, vous pouvez attribuer une page configurable du mode veille au numéro ( $\rightarrow$  p. 31).

Enregistrer jusqu'à huit numéros dans une **entrée de répertoire** avec les noms et prénoms correspondants, des dates d'anniversaire avec notification, une sonnerie VIP, une photo de l'appelant.

#### **Longueur des entrées**

8 numéros :<br>Nom et prénom :<br>Nom et prénom :<br>Nom et prénom : max. 16 caractères chacun

### <span id="page-24-1"></span>**Ouverture du répertoire (liste des entrées du répertoire)**

▶ Appuver sur [**□ Répertoire**] dans le menu **Applications** ou appuyer sur la page de numérotation ou sur [ $\Box$  **Répertoire**] pendant une communication.

### <span id="page-24-5"></span><span id="page-24-2"></span>**Création d'une nouvelle entrée dans le répertoire**

- ▶ Ouvrir le répertoire. ▶ Appuyer sur **[d]** Nouveau].
- ▶ Appuyer sur les différents champs pour saisir les éléments correspondants de l'entrée.

Vous pouvez appuyer huit fois maximum sur **Ajouter numéro** pour attribuer huit numéros d'appel à cette entrée.

Pour créer une entrée, vous devez au moins saisir un numéro d'appel.

Vous pouvez enregistrer les éléments affichés dans l'image ci-contre. Si disponibles, validez chaque élément avec **■** ou **[** √ Sélectionner].

#### **Définition du numéro standard**

Si vous avez indiqué plusieurs numéros d'appel, une des options  $O / \bigcirc$  (en vert) s'affiche pour chaque numéro d'appel.

▶ Sélectionner le numéro standard de l'entrée en appuyant sur l'option correspondante ( $\odot$  = numéro

standard). Dans le cas d'une entrée ne comprenant qu'un seul numéro, celui-ci représente le numéro standard.

Le numéro standard est le numéro qui est composé automatiquement lorsque vous appuyez sur l'entrée du répertoire correspondante.

#### **Enregistrer une entrée de répertoire**

▶ Appuyer sur **[ □ Enregistrer**].

### <span id="page-24-7"></span><span id="page-24-3"></span>**Classement des entrées du répertoire**

Vous pouvez définir si les entrées doivent être classées en fonction du nom ou du prénom. Le réglage du tri s'effectue via **[** Y **Nom]** ou **[** Y **Prénom]**.

Si aucun nom n'a été saisi, le numéro standard est affiché dans le champ Nom. Ces entrées sont placées au début de la liste, quel que soit le type de tri.

L'ordre de tri est le suivant : Espace **|** Chiffres (0–9) **|** Lettres (alphabétique) **|** Autres caractères.

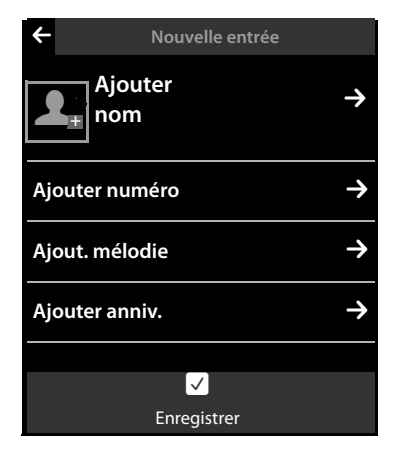

# <span id="page-25-8"></span><span id="page-25-0"></span>**Sélection d'une entrée du répertoire, navigation dans le répertoire**

Si le nombre d'entrées de votre répertoire est si élevé qu'il n'est pas possible de les afficher toutes en même temps, un index alphabétique s'affiche sur le côté droit. Vous avez alors le choix entre les possibilités suivantes :

- $\blacklozenge$  Faire défiler verticalement jusqu'au nom recherché (→ p. 14).
- ◆ Appuyer sur l'initiale dans l'index. Le premier nom commençant par cette lettre s'affiche. Naviguer jusqu'à l'entrée souhaitée le cas échéant. Lorsque vous faites défiler le répertoire, l'index est recouvert temporairement par une barre de défilement.

### <span id="page-25-6"></span><span id="page-25-1"></span>**Numérotation à part[ir du rép](#page-24-1)ertoire principal**

- $\triangleright$  Ouvrir le répertoire ( $\rightarrow$  p. 23).
- Vous avez le choix entre les possibilités suivantes :
- $\triangleright$  Appuyer sur  $\mathcal{L}$ . Le numéro standard de l'entrée sélectionnée à l'aide du point vert est composé. ou :
- ¤ Appuyer sur le nom d'une entrée. Le numéro standard de l'entrée est composé. Exception : si vous avez ouvert le répertoire via la page de numérotation, le numéro d'appel est enregistré dans le champ Numéro et peut être complété le cas échéant.

ou :

 $\triangleright$  Appuyer sur la  $\triangleright$  correspondant à l'entrée puis sur le numéro souhaité dans l'affichage détaillé.

### <span id="page-25-9"></span><span id="page-25-2"></span>**Gestion des entrées du répertoire**

#### <span id="page-25-4"></span>**Affichage d'une entré[e \(affichag](#page-24-1)e détaillé)**

▶ Ouvrir le répertoire (  $\rightarrow$  p. 23). ▶ Appuyer sur la  $\rightarrow$  pour séléctionner une entrée.

Toutes les informations correspondant à l'entrée sont affichées.

#### **Modifier une entrée**

- ▶ Appuyer sur [ *I* Modifier]. [Poursuivre](#page-24-2) comme indiqué à la section « Création d'une nouvelle [entrée dans le répertoire](#page-24-2) » ( $\rightarrow$  p. 23).
- $\triangleright$  Modifier/supprimer un prénom, un nom ou un numéro : appuyer sur la  $\triangleright$  correspondante.
	- $\triangleright$  Appuyer sur le champ correspondant le cas échéant.  $\triangleright$  Supprimer le nom/numéro avec  $\boxtimes$ . ■ Saisir un nouveau nom/numéro le cas échéant. ■ Valider avec
- ¤ Supprimer l'affectation d'une image appelant, d'une sonnerie VIP ou d'une date d'anniversaire : appuyer sur la **∑** désignant l'entrée correspondante. ▶ Appuyer sur **[** <sup>○</sup> Pas de photo], **[** ÷ **Pas mélodie]** ou **[** þ **Aucun anniv.]**.

#### **Effacement d'une entrée**

▶ Appuyer sur [  $\bullet$  **Effacer**] dans l'affichage détaillé. ▶ Valider avec Oui.

<span id="page-25-5"></span>**Effacer toutes les entrées du répertoire** (voir « [Suppression de listes](#page-23-0) » à la [p. 22\)](#page-23-0)

**Afficher le nombre d'entrées disponibles dans le répertoire** 

▶ Ouvrir le répertoire en mode veille. ▶ Appuyer sur **[ © Mémoire**].

# <span id="page-25-7"></span><span id="page-25-3"></span>**Transfert d'une entrée/du répertoire à un autre combiné**

#### **Conditions :**

 $\blacklozenge$  Le combiné du destinataire et celui de l'émetteur sont inscrits sur la même base.

 $\blacklozenge$  L'autre combiné et la base peuvent recevoir et envoyer des entrées de répertoire.

Vous pouvez transférer la totalité du répertoire, une entrée spécifique ou plusieurs entrées.

**A noter :** 

- $\blacklozenge$  Un appel externe interrompt le transfert.
- ◆ Les images appelant et les sonneries ne sont pas transférées. Seule la date de l'anniversaire est transférée.

#### **Transfert d'entrées spécifiques**

**▶** Ouvrir l'affichage détaillé de l'entrée (  $\rightarrow$  p. 24). ▶ Appuyer sur [ $\blacksquare$  Copier]. ▶ Répondre Com**biné interne** à la question. Sélectionner le combiné du destinataire.

Après le transfert :

▶ Appuyer sur **Oui** pour envoyer une autre entrée. Sinon, appuyer sur **Non**.

#### **Transfert de l'intég[ralité du ré](#page-24-1)pertoire**

Ouvrir le répertoire (→ p. 23). ▶ Appuyer sur **[**  $\blacksquare$  **Copier liste**]. ▶ Répondre à la question avec le **Combiné interne**. ¤Sélectionner le combiné du destinataire.

### <span id="page-26-6"></span><span id="page-26-0"></span>**Transfert du répertoire au format vCard via Bluetooth**

**▶ Envoyer le répertoire :** ouvrir le répertoire. ▶ Appuyer sur [*E* Copier liste].

- ou :
- **▶ Envoyer une entrée :** ouvrir l'affichage détaillé d'une entrée. ▶ Appuyer sur **[El Copier**].
- ▶ Répondre **Appareil Bluetooth** à la question qui s'affiche. [Le Bluetoot](#page-28-1)h est activé le cas échéant.
- **▶** Sélectionner le destinataire dans la liste **Appareils connus** (→ p. 27) ou appuyer sur **[**○**D** Rech.] et sélectionner le destinataire dans la liste **Appareils détectés**. Entrer le code PIN du destinataire et appuyer sur  $\blacksquare$ .

### <span id="page-26-1"></span>**Réception d'une vCard via Bluetooth**

**Condition :** le combiné doit être en mode veille. Le Bl[uetooth es](#page-28-1)t activé.

- **▶** Si l'émetteur figure dans la liste **Appareils connus** (→ p. 27), la réception s'effectue automatiquement.
- ¤ Si l'émetteur ne figure pas dans la liste **Appareils connus**, entrer le code PIN de l'appareil de l'émetteur et appuyer sur  $\Box$ .

### <span id="page-26-7"></span><span id="page-26-2"></span>**Copie du numéro affiché dans le répertoire**

Vous pouvez copier dans le répertoire des numéros qui s'affichent dans une liste (par exemple le journal des appels, la liste des numéros bis, le journal du répondeur ou dans un SMS. Vous pouvez également copier des numéros que vous avez composés ou que vous avez saisis pour composer.

- ¤ Appuyer sur **[**¬**Copier n°]** ou [**Copier dans répertoire]**. Vous pouvez :
	- Créer une nouvelle entrée ( $\rightarrow$  p. 23) : le numéro est enregistré comme premier numéro de l'entrée avec le type de numéro **Maison**.
	- Ajouter le numéro à une entrée existante : ¤Sélectionner l'entrée. ¤ Appuyer sur **Ajouter** . ou :

**▶ Sélectionner le numéro à écraser. ▶ Appuyer sur Oui.** 

### <span id="page-26-8"></span><span id="page-26-3"></span>**Copie d'un numéro depuis le répertoire**

- $\triangleright$  En fonction du contexte, ouvrir le répertoire avec  $[\square]$  Répertoire] ou  $\square$ .
- Appuyer sur une entrée du répertoire pour copier son numéro standard. Ou :  $\triangleright$  appuyer sur la  $\triangleright$ correspondant à l'entrée puis sur le numéro à copier.

### <span id="page-26-5"></span><span id="page-26-4"></span>**Rappel d'un anniversaire**

Le rappel d'un anniversaire est indiqué **en mode veille**. Vous avez le choix entre les possibilités suivantes :

- ¤ Appuyer sur **Rédiger SMS** ou
- ▶ Appuyer sur **Désactiver** pour confirmer le rappel et y mettre fin.

**Lorsque vous êtes en communication**, un rappel est signalé **une fois** sur le combiné à l'aide d'une tonalité d'avertissement.

Les anniversaires non confirmés e[t les annive](#page-22-2)rsaires signalés lors d'une conversation sont entrés dans la liste des rendez-vous manqués ( $\rightarrow$  p. 21).

# <span id="page-27-2"></span><span id="page-27-0"></span>**Utilisation d'un appareil Bluetooth**

Vous pouvez inscrire jusqu'à 5 modems (PC, PDA, téléphones portables) et un kit oreillette Bluetooth. Vous devez activer le Bluetooth sur le combiné, puis inscrire l'appareil sur le combiné.

Les modem[s vous perm](#page-45-1)ettent d'échanger des entrées de répertoire et de charger des sonneries et des images (¢p. 44) sur le combiné à l'aide du logiciel **Gigaset QuickSync**.

- **Remarques**
- ◆ Le micro-casque doit disposer du profil kit oreillette ou du profil « Mains-Libres ». Le profil « Mains-Libres » est utilisé de préférence.
- ◆ L'établissement de la connexion à un kit oreillette peut prendre jusqu'à 5 secondes.

#### <span id="page-27-1"></span>**Activation/désactivation du mode Bluetooth**

Vous pouvez activer/désactiver le mode Bluetooth via la page Etat ( $\rightarrow$  p. 12) ou de la manière suivante :

▶ Dans le menu Réglages ( → p. 13), appuyer sur [  $\frac{1}{2}$  Bluetooth]. ▶ Activer/désactiver le Bluetooth à l'aide de la barre de sélection située à droite désignant l'option **Activation**.

Si le Bluetooth est activé :

- $\blacklozenge$  L'icône  $\frac{1}{2}$  est affiché dans la barre d'état ( $\blacklozenge$  p. 4).
- $\triangleq$  Le combiné peut communiquer avec tous les appareils figurant dans la liste **Appareils connus**.
- $\triangleq$  Les appareils Bluetooth détectent le combiné dans sa zone de portée.
- ◆ Les appareils connus disposent d'un micro-casque avec lequel le combiné établit la connexion.
- $\triangleq$  Le combiné recherche les appareils Bluetooth dans la zone de portée (uniquement si l'option est activée dans le menu **Réglages**).

#### <span id="page-27-3"></span>**Recherche et inscription des appareils Bluetooth (autorisés)**

La distance entre le combiné et l'appareil Bluetooth activé ne doit pas dépasser 10 m.

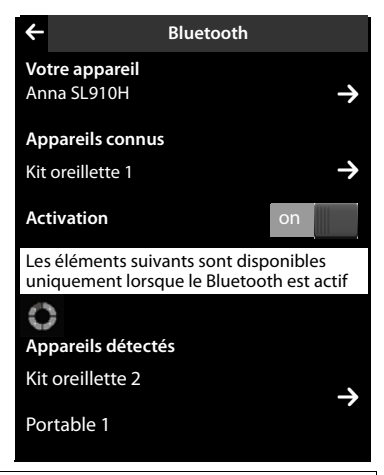

#### **Remarques**

- ◆ Lors de l'inscription d'un kit oreillette, un kit oreillette éventuellement inscrit est remplacé.
- u Si un kit oreillette est déjà inscrit sur un autre appareil, **désactivez** cette connexion avant d'entamer la procédure d'inscription.

#### <span id="page-27-4"></span>**Commencer la recherche**

La recherche démarre lorsque vous ouvrez le sous-menu **Bluetooth** via le menu **Réglages** et que le Bluetooth est activé.

▶ Ouvrir la liste **Appareils détectés** : appuyer sur **E** à droite de la liste (voir illustration ci-dessus).

#### **Autoriser un appareil** ¤ **Ajouter à la liste des appareils connus**

¤ Sélectionner l'appareil dans la liste **Appareils détectés**. ¤ Appuyer sur **[** ÿ**App. compat.]**. ▶ Entrer le code PIN de l'appareil à déclarer le cas échéant. ▶ Valider avec 2.

Code PIN d'un **modem :** entrer le code PIN de votre choix sur le combiné puis également sur le modem.

Code PIN d'un **kit oreillette :** le code **0000** est en général préréglé. Vous ne devez donc entrer le code PIN qu'à titre exceptionnel.

Si la liste **Appareils connus** contient déjà 6 entrées, la dernière entrée est écrasée. **Exception** : un kit oreillette ne peut remplacer qu'un kit oreillette.

#### **Arrêt de la recherche**

▶ Fermer le sous-menu **Bluetooth** (appuyer sur **G**) ou désactiver le Bluetooth.

#### <span id="page-28-1"></span>**Modification de la liste des appareils connus (autorisés)**

#### **Affichage de la liste**

▶ Dans le sous-menu **Bluetooth**, appuyer sur la **○** correspondant à Appareils connus.

Dans la liste, un icône  $\Omega$  désignant le nom de l'appareil indique un kit oreillette et un icône  $\mathbb{S}_1$ un modem.

#### **Afficher les informations des appareils, retirer un appareil**

**▶** Ouvrir la liste **Appareils connus. ▶** Appuyer sur **[**  $\bullet$  **Effacer**]. ▶ Sélectionner l'appareil. ▶ Appuyer sur **[**<sup>ü</sup> **Effacer]**. ¤Appuyer sur **Oui**.

#### <span id="page-28-2"></span>**Modification d'un nom d'appareil**

**▶ Ouvrir la liste Appareils connus. ▶ Sélectionner l'appareil. ▶ Supprimer le nom précédent avec «** le cas échéant. ▶ Entrer le nom. ▶ Valider avec **»**.

#### **Confirmation/rejet d'un appareil Bluetooth qui n'est pas enregistré**

Lorsqu'un appareil Bluetooth non connu tente d'établir une connexion, un message vous invite à saisir le code PIN de l'appareil.

- **A** Refuser : appuyer sur  $\leq$  ou sur  $\circ$ .
- **E** Accepter : entrer le code PIN de l'appareil. ▶ Valider avec **Ø.** Enregistrer dans la liste **Appareils connus** : appuyer sur **Oui**. Utiliser l'appareil temporairement : appuyer sur **Non**.

#### **Modification du nom Bluetooth du combiné**

**▶** Dans le sous-menu **Bluetooth,** appuyer sur  $\sum$  ▶ Supprimer le nom précédent avec **«** le cas échéant. ▶ Entrer un nouveau nom. ▶ Valider avec  $\blacksquare$ .

# <span id="page-28-3"></span><span id="page-28-0"></span>**ECO DECT – Réduction de la consommation électrique et des émissions**

Grâce à votre combiné Gigaset, vous contribuez à la sauvegarde de l'environnement.

#### **Diminution de la consommation électrique**

Grâce à son alimentation basse consommation, le téléphone consomme peu d'électricité.

#### **Réduction des émissions (selon la base)**

La puissance d'émission ne peut être réduite que si votre base prend en charge cette fonctionnalité.

Les émissions produites par votre téléphone diminuent **automatiquement** en fonction de la distance séparant le combiné de la base.

Vous pouvez également réduire la puissance d'émission sur le combiné et la base en utilisant le Mode Eco ou le Mode Eco +.

Pour cela, reportez-vous au mode d'emploi de votre téléphone.

# <span id="page-29-3"></span><span id="page-29-0"></span>**Utilisation d'un combiné pour la surveillance de pièce**

<span id="page-29-1"></span>Si le mode surveillance de pièce est activé, le numéro de destination enregistré est appelé dès qu'un niveau sonore défini est atteint dans l'environnement immédiat du combiné. Vous pouvez enregistrer un numéro interne ou externe comme numéro de destination sur votre combiné.

La surveillance de pièce vers un numéro externe s'interrompt au bout de 90 secondes environ même si l'appel est accepté. Vers un numéro interne, elle dure environ 3 minutes (selon la base). Pendant la surveillance de pièce, la touche « Décrocher » et les touches « Menu » sont verrouillées. Le hautparleur du combiné est désactivé.

En mode surveillance de pièce, les appels entrants sont signalés uniquement à l'écran (**sans sonnerie** ni **vibreur)**. L'éclairage de l'écran est réduit à 50 %. Les tonalités d'avertissement sont désactivées. Un appel Paging n'est signalé que visuellement.

Si vous prenez un appel entrant, le mode surveillance de pièce est interrompu pendant la durée de la communication, mais la fonction **reste** activée.

La désactivation/réactivation du combiné ne permet pas de désactiver la surveillance de pièce.

#### **Attention**

- **Contrôlez systématiquement le bon fonctionnement de l'installation lors de l'activation. Testez par exemple la sensibilité. Contrôlez la connexion si vous transférez la surveillance de pièce vers un numéro externe.**
	- **A noter que la surveillance de pièce ne s'enclenche que 20 secondes après son activation.**
- <span id="page-29-2"></span>– L'autonomie du combiné est réduite lorsque la fonction est activée. Le cas échéant, **placer le combiné sur le chargeur**.
- La distance entre le combiné et le bébé doit être comprise entre 1 et 2 mètres. Le microphone doit être dirigé vers la zone à surveiller.
- La ligne que la surveillance de pièce appelle ne doit pas être bloquée par un répondeur activé.

#### **Modification des paramètres**

- **Example 3** Dans le menu Applications, appuyer sur  $\left[\begin{array}{c} \bullet \\ \bullet \end{array}\right]$  Surveillance de pièce].
- ¤ Sélectionner [ <sup>N</sup> **Modifier**]. ¤ Sélectionner la sensibilité (**Élevée** ou **Faible**) et la destination de l'appel pour la surveillance de pièce (**Interne** ou **Externe**).
- <span id="page-29-5"></span>▶ Appuyer sur la **→** sous le **Numéro** : Avec **Alarme Interne** : sélectionner la destination dans la liste des correspondants internes. Avec **Alarme Externe** : saisir le numéro de destination.
- **▶** Valider avec **2**. ▶ Appuyer sur [**2** Enregistrer].

#### **Activation de la surveillance de pièce**

▶ Déplacer vers la droite la barre de sélection en haut de l'écran.

#### **Annulation/désactivation de la surveillance de pièce**

**Annuler pendant la surveillance de pièce :** appuyer sur  $\mathbb{C}$ .

<span id="page-29-4"></span>**Désactiver en mode veille :** déplacer la barre de sélection vers la gauche.

#### **Désactivation de la surveillance de pièce à distance**

**Conditions** : la surveillance de pièce doit renvoyer vers un numéro de destination externe. Le téléphone destinataire doit prendre en charge la numérotation à fréquence vocale.

**•** Prendre l'appel pour la surveillance de pièce et appuyer sur les touches  $\cdot$   $\cdot$   $\cdot$   $\cdot$   $\cdot$ 

L'appel est terminé. La surveillance de pièce est désactivée et le combiné est en mode veille.

# <span id="page-30-2"></span><span id="page-30-0"></span>**Réglage des rendez-vous (calendrier)**

Vous pouvez créer jusqu'à **100 rendez-vous** qui vous seront rappelés. Les dates d'anniversaire du répertoire sont enregistrées dans le calendrier.

#### **Enregistrement d'un rendez-vous**

**Condition :** la date et l'heure ont été réglées au préalable.

▶ Dans le menu **Applications**, appuyer sur [ $\frac{1}{22}$  **Calendrier**].

Le jour actuel est souligné d'une couleur dans le calendrier. Les jours associés à des rendez-vous sont indiqués en surbrillance.

- $\triangleright$  Appuyer sur  $\triangleright$  /  $\blacksquare$  pour régler le mois.
- ¤ Sélectionner le jour souhaité dans le calendrier graphique. ¤ Appuyer sur **[** <sup>â</sup> **Nouveau]**.

Les paramètres suivants sont possibles :

- **Texte** : nom du rendez-vous (16 caractères max.).
- **Heure** : moment (heure et minutes) du rendez-vous.
- **Rappel** : le réglage du curseur vous permet par ailleurs de vous faire rappeler le rendez-vous jusqu'à une semaine à l'avance.
- **Signal sonore** : appuyer sur le rectangle pour activer/désactiver la signalisation acoustique.
- ▶ Appuyer sur **[ e Enregistrer**].

#### **Signalisation des rendez-vous et anniversaires**

En mode veille, un rendez-vous/anniv[ersaire est a](#page-36-3)ffiché puis signalé pendant 60 secondes à l'aide de la sonnerie et du volume sélectionnés ( $\rightarrow$  p. 35).

#### **Vous pouvez désactiver le rappel de date anniversaire et répondre :**

- ¤ Appuyez sur **Rédiger SMS**. L'éditeur SMS s'ouvre.
- ▶ Appuyer sur **Désactiver** pour confirmer le rappel et y mettre fin.

**Lorsque vous êtes en communication**, un rappel est signalé **une fois** sur le combiné à l'aide d'une tonalité d'avertissement.

### <span id="page-30-3"></span><span id="page-30-1"></span>**Affichage des rendez-vous/anniversaires non confirmés**

Les rendez-vous/anniversaires (→ p. 25) sont enregistrés dans la liste **Rappels/Évènements** dans les cas suivants :

- $\blacklozenge$  Vous refusez un rendez-vous/anniversaire.
- $\blacktriangleright$  Le rendez-vous/anniversaire est signalé pendant un appel.
- $\triangleq$  Le combiné était hors tension au moment d'un rendez-vous/anniversaire.

Vous pouvez ouvrir la liste **Rappels/Évènements** via la page des messages en mode veille. L'icône suivant est affiché pour la liste :

Nombre de nouvelles entrées

Nombre d'anciennes entrées

▶ Appuyer sur l'icône pour ouvrir la liste.

10

**å** 

2

▶ Supprimer une entrée : ▶ Appuyer sur [ **ब Effacer**]. ▶ Appuyer sur une entrée de la liste. ¤Appuyer sur **[** <sup>ü</sup> **Effacer].**

Si 20 entrées sont enregistrées dans la liste, la plus ancienne est effacée lors de la prochaine sonnerie de rendez-vous non confirmée.

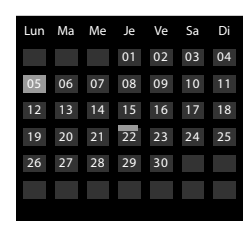

**Remarque**

Pour supprimer la totalité du contenu de la liste,  $\rightarrow$  p. 22.

### <span id="page-31-3"></span><span id="page-31-0"></span>**Réglage du rappel de d[ate anni](#page-14-1)versaire**

- ▶ Dans le menu **Réglages** (  $\rightarrow$  p. 13), appuyer sur **[ i i Réglages audio**]. ▶ Appuyer sur la  $\bullet$  correspondant à **Signal de rappel**.
- ▶ Régler le volume avec  $\oplus$  /  $\ominus$  ou activer la sonnerie crescendo à l'aide de la barre de sélection située sous **Crescendo**.
- **Appuyer sur la**  $\triangleright$  **correspondant à Signal.**  $\triangleright$  Sélectionner la sonnerie.  $\triangleright$  Retour avec  $\cdot \cdot$ .

# <span id="page-31-4"></span><span id="page-31-1"></span>**Réveil/Alarme**

**Condition :** la date et l'heure ont été réglées au préalable.

Vous pouvez activer/désactive[r et régler le](#page-14-1) réveil via la page Etat ( $\rightarrow$  p. 12) ou comme suit :

- $\triangleright$  Dans le menu **Applications** ( $\rightarrow$  p. 13), appuyer sur **[** $\heartsuit$ ] Réveill.
- ▶ Activer/désactiver le réveil à l'aide de la barre de sélection en haut de l'écran.
- ▶ Appuyer sur [ *•* Modifier] pour modifier les réglages du réveil.
- ▶ Régler l'heure et les minutes de l'heure de réveil.
- ▶ Sélectionner les jours de la semaine où le réveil doit sonner.
- **▶ Appuyer sur la > correspondant à Mélodie. ▶ Sélectionner une mélodie pour le réveil. ▶ Retour** avec  $\blacksquare$
- ▶ Appuyer sur **[ Enregistrer**] et confirmer pour valider.

Le réveil/l'alarme est signalé(e) à l'écran ainsi que par la sonnerie sélectionnée pendant 180 secondes maximum. Pendant un appel, le réveil n'est signalé que par un bip court.

#### <span id="page-31-6"></span>**Désactivation/répétition du réveil après une pause (mode « Rappel »)**

**Condition** : le réveil retentit.

- ¤ **Désactivation :** appuyer sur **Désactiver**.
- ¤ **Mode « Rappel » :** appuyer sur **Répéter Alarme**. Le réveil s'éteint puis est répété au bout de 5 minutes. Au bout de la seconde répétition, le réveil est totalement désactivé.

# <span id="page-31-5"></span><span id="page-31-2"></span>**Répertoire des écrans de veille, des images appelant et des**

### **sonneries**

Les sons/sonneries, images appelant ou images de l'écran de veille sont gérés dans les répertoires. Par défaut, des images ainsi que des sonneries mono et polyphoniques sont enregistrées sur votre combiné. V[ous pouvez](#page-45-1) charger des images et des sonneries supplémentaires de votre ordinateur sur le combiné ( $\rightarrow$  p. 44).

#### **Visualisation et suppressio[n des ima](#page-14-1)ges**

- **▶** Dans le menu Applications ( → p. 13), appuyer sur [ **D Ecrans de veille**] / [ **@** Portraits].
- ▶ Passer sur l'écran de droite à gauche ou de gauche à droite pour visualiser les différentes images.
- ▶ Effacer une image : faire défiler jusqu'à l'image. ▶ Appuyer sur [□ Effacer]. ▶ Valider avec Oui.

#### **Ecoute d'une sonnerie**

▶ Dans le menu **Applications** (→ p. 13), appuyer sur [*a* **Sons**]. ▶ Sélectionner une sonnerie.

# <span id="page-32-11"></span><span id="page-32-0"></span>**Utilisation du combiné sur la base**

# <span id="page-32-7"></span><span id="page-32-1"></span>**Inscription du combiné à une base Gigaset SL910/SL910A supplémentaire**

Vous pouvez inscrire votre combiné à quatre bases maximum.

Vous devez effectuer l'inscription du combiné sur la base (1) et sur le combiné (2). Une fois l'inscription effectuée, le combiné passe en mode veille. Si plusieurs combinés sont inscrits, le numéro interne du combiné apparaît dans la barre d'état de l'écran, par exemple **INT 1**. Dans le cas contraire, répétez la procédure.

#### **1) Sur la base**

- ▶ Maintenir la touche « Inscription/Paging » de la base **enfoncée** (pendant environ 3 s).
- **2) Sur le combiné** (en l'esp[ace de 60 s](#page-14-1))
- ▶ Dans le menu **Réglages** (→ p. 13), appuyer sur [ **E Combinés et base**] puis sur **Enregistrer**.

Si le combiné est déjà inscrit/appairé sur quatre bases :

- ▶ Sélectionner la base dont vous souhaitez remplacer l'inscription, par exemple **Base 2**. Le combiné recherche une base sur laquelle il peut être inscrit.
- Entrer, le cas échéant, le code PIN système de la base (max. 8 chiffres) et valider avec  $\blacksquare$ .

# <span id="page-32-12"></span><span id="page-32-2"></span>**Désinscription du combiné**

Le combiné utilisé doit être [désinscrit.](#page-14-1)

- **▶** Dans le menu **Réglages** (  $\rightarrow$  p. 13), appuyer sur [ **E Combinés et base**].
- **▶ Appuyer sur Retire.comb. ▶ Entrer éventuellement le code PIN système. ▶ Valider le code PIN** avec **■**. ▶ Le retrait est confirmé avec Oui.

Si le combiné est encore ins[crit sur d](#page-32-3)'autres bases, il bascule sur la base présentant la meilleure réception (**Meilleure base** ; **→** p. 31).

# <span id="page-32-8"></span><span id="page-32-3"></span>**Changement de base**

<span id="page-32-13"></span>Si votre combiné est inscrit sur plusieurs bases, vous pouvez l'associer à une base donnée ou à celle offrant la meilleure qualité [de réceptio](#page-14-1)n (**Meilleure base**).

- **▶** Dans le menu **Réglages** ( **→** p. 13), appuyer sur **[ <b>E** Combinés et base].
- ▶ Appuyer sur **Sélectionner base 2** ▶ Sélectionner la base souhaitée ou Meilleure base  $(\circledast$  = enregistré).

# <span id="page-32-10"></span><span id="page-32-4"></span>**Réglages du combiné**

Votre combiné est préconfiguré. Vous pouvez personnaliser les paramètres.

# <span id="page-32-6"></span><span id="page-32-5"></span>**Accès rapide aux fonctions, numéros abrégés – Personnalisation d'une page spécifique pour le mode veille**

<span id="page-32-9"></span>Vous pouvez personnaliser l'[accès rapid](#page-12-5)e aux ap[plications](#page-11-1), fonctions et numéros d'appel sur la page configurable du mode veille ( $\rightarrow$  p. 11, exemple  $\rightarrow$  p. 10).

#### **Démarrage de la configuration**

**En mode veille, ouvrir la page configurable (** $\rightarrow$  **p. 13).** 

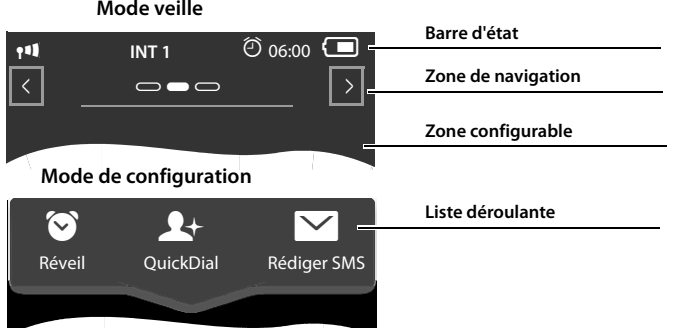

¤ Maintenir **enfoncé** (environ 2 secondes) un endroit quelconque de la zone configurable de l'écran.

Une liste déroulante contenant les fo[nctions qu](#page-33-0)e vous pouvez faire glisser sur la page configurable est affichée dans la partie supérieure ( $\rightarrow$  p. 32). Vous pouvez déplacer la liste déroulante horizontalement (faire défiler horizontalement,  $\rightarrow$  p. 14) pour afficher d'autres possibilités.

#### **Terminer la configuration**

¤ Maintenir un endroit quelconque de la zone configurable de l'écran **enfoncé** ou appuyer brièvement sur <sup>a</sup>. Les paramètres sont enregistrés.

#### <span id="page-33-0"></span>**Ajouter une application/fonction**

En mode de configuration :

¤ Déplacer la fonction/l'application par « glisser-déplacer » de la liste déroulante dans la zone configurable.

A l'exception de la numérotation abrégée, vous ne pouvez faire glisser chaque fonction qu'une seule fois dans la zone configurable.

Vous pouvez personnaliser 18 fonctions, applications ou numéros abrégés maximum sur la page configurable. Les fonctions/applications ne peuvent être utilisées qu'après avoir quitté le mode de configuration.

#### **Suppression d'une application/d'une fonction**

En mode de configuration :

▶ Faire de nouveau glisser l'icône correspondant dans la liste déroulante.

Un numéro abrégé est supprimé. L'entrée correspondante dans le répertoire reste inchangée.

Les paramètres de toutes les autres fonctions (par exemple heure de réveil) restent inchangés.

#### **Applications et fonctions pouvant être sélectionnées**

**Icône Description**

Affichage de la **date** actuelle (conformément au paramétrage).

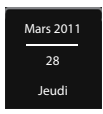

▶ Régler la date : appuyer sur l'icône.

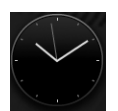

Affichage de l'**heure** actuelle (conformément au paramétrage).

Si l'heure n'est pas encore paramétrée, l'icône clignote.

Si la date n'est pas encore réglée, l'icône clignote.

▶ Régler l'heure : appuyer sur l'icône.

#### **Icône Description**

Affichage de l'**état du réveil** et (si le réveil est activé) [de l'heure](#page-31-4) du réveil.

Appuyer sur l'icône pour accéder au menu Réveil ( $\rightarrow$  p. 30).

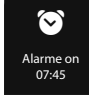

**Portable** 

Anne Sand 0711 123456789 **Numérotation abrégée** : la numérotation abrégée n'est disponible dans la liste déroulante que si le répertoire n'est pas vide. Vous pouvez faire glisser plusieurs icônes de numér[o abrégé d](#page-34-2)ans la zone configurable et leur affecter différents numéros du répertoire ( $\rightarrow$  p. 33). L'image de l'appelant (si paramétrée) et le type de numéro sont affichés dans l'icône. Si aucune image appelant n'est affectée au numéro dans le répertoire, le nom et le numéro sont affichés.

▶ Si vous appuyez sur l'icône, le numéro correspondant est automatiquement composé.

#### Accès rapide à l'**application de surveillance de pièce**.

¤ Si vous appuyez sur l'icône, le menu permettant l'activati[on/désacti](#page-29-1)vation et le réglage de l'application de surveillance de pièce s'affiche ( $\rightarrow$  p. 28).

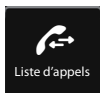

Surveillance  $\mathbf{e}$ de pièce

**Journal des appels** (selon la base)

 $\triangleright$  Si vous appuyez sur l'icône, le journal des appels s'ouvre ( $\rightarrow$  p. 21).

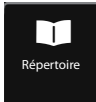

#### **Répertoire**

 $\triangleright$  Si vous appuyez sur l'icône, le répertoire local du combiné s'ouvre ( $\rightarrow$  p. 23).

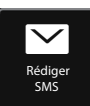

#### **Rédiger SMS**

▶ Si vous appuyez sur l'icône, la page permettant de rédiger un SMS s'ouvre.

#### <span id="page-34-2"></span>**Configuration d'un numéro abrégé**

En mode de configuration :

▶ Faire glisser l'icône du numéro abrégé dans la zone configurable et relâcher. Le répertoire s'ouvre. ¤ Sélectionner l'entrée. ¤ Sélectionner le numéro de téléphone qui doit être lié à l'icône du numéro abrégé dans l'affichage détaillé de l'entrée.

#### **Remarques**

- ◆ Le numéro du numéro abrégé change lorsque vous modifiez le numéro correspondant dans le répertoire.
- $\blacklozenge$  Si vous supprimez le numéro du répertoire correspondant au numéro abrégé, l'icône du numéro abrégé est supprimé de la page configurable sans demande de confirmation.

# <span id="page-34-1"></span><span id="page-34-0"></span>**Modification de la lang[ue d](#page-14-1)'[affic](#page-14-1)hage**

- $\triangleright$  Dans le menu **Réglages** ( $\rightarrow$  p. 13), appuyer sur [ $\cdot$  Langue et localisation].
- **▶ Appuyer sur**  $\bullet$  **désignant la Langue. ▶ Sélectionner la langue (<sup>●</sup> = sélectionné). ▶ Valider** avec  $\blacksquare$   $\blacktriangleright$  Retour avec  $\blacksquare$

# <span id="page-35-7"></span><span id="page-35-0"></span>**Réglage du clavier/champ de numérotation**

Vous pouvez modifier l'affichage et le fonctionnement du champ de numérotation affiché à l'écran. Les réglages ne s'applique[nt pas aux t](#page-14-1)ouches du combiné ( $\bigcirc$ O $\bigcirc$ ).

- **▶** Dans le menu **Réglages** (→ p. 13), appuyer sur **[**  $\blacksquare$  **Écran et claviers**]. ▶ Faire défiler jusqu'à **Clavier**. Vous pouvez effectuer les réglages suivants :
- u **Tonalité touches** : chaque fois que vous touchez un numéro, une tonalité de validation retentit.
- u **Vibrat. touches** : chaque fois que vous touchez un numéro dans le champ de numérotation, le combiné vibre.
- ◆ **Pavé numér R/P** : la touche « R » vous permet d'insérer une interruption (flash), la touche « P » une pause interchiffre. Pour ajouter un « P », « Maintenir la touche  $\angle$  enfoncée » ; pour ajouter un « R », « Maintenir la touche  $\#$  enfoncée ».
- ◆ Pavé alphanum. : pour la numérotation contenant des lettres utilisé par exemple pour saisir certains numéros de service.
- ¤ La barre de sélection à droite vous permet d'activer/désactiver directement chaque propriété.

# <span id="page-35-10"></span><span id="page-35-1"></span>**Réglages de l'écran**

#### <span id="page-35-5"></span>**Choix de l'écran de veille**

En mode veille, vous pouvez afficher un écran de veille. L'économiseur d'écran remplace l'affichage en mode veille du combiné. Pour afficher de nouveau le mode veille, appuyer **brièvement** sur <sup>T</sup>ou sur l'écran.

- ▶ Dans le menu **Réglages** ( → p. 13), appuyer sur [**a** Écran et claviers].
- ▶ Activer/désactiver l'écran de veille à l'aide de la barre de sélection située à droite. ▶ Appuyer sur **Example 1.5** désignant Sélection. Sélectionner l'écran de veille. ▶ Appuyer sur **[ √ Sélectionner**].

#### <span id="page-35-8"></span><span id="page-35-6"></span>**Eclairage de l'écran**

Vous pouvez définir la durée au terme de laquelle l'éclairage de l'écran se désactive en mode veille. S'il ne se désactive pas, l'écran reste à demi éclairé en permanence.

L'éclairage de l'écran s'activ[e dès que v](#page-14-1)ous déplacez le combiné.

- **▶** Dans le menu Réglages ( **→** p. 13), appuyer sur **[**  $\blacksquare$  Écran et claviers].
- ▶ Activer/désactiver l'éclairage de l'écran à l'aide de la barre de sélection située à droite sur le chargeur ou hors du chargeur.
- **E** Appuyer sur la  $\geq$  correspondant à **Temporisation éclairage**. Sélectionner l'heure de mise en veille.

#### **Remarque**

Lorsque l'éclairage de l'écran est activé, il est possible que l'autonomie du combiné soit considérablement réduite.

# <span id="page-35-4"></span><span id="page-35-2"></span>**Activation/désactivation du décroché automatique**

Si le décroché automatique est activé, le combiné prend l'appel entrant dès que vous le retirez du chargeur. De même, la co[mmunicatio](#page-14-1)n se termine dès que vous reposez le combiné sur le chargeur.

▶ Dans le menu **Réglages** (  $\rightarrow$  p. 13), appuyer sur **[** *c***] Téléphonie**]. ▶ Activer/désactiver la fonction à l'aide de la barre de sélection située à droite du **Décroché auto.**.

# <span id="page-35-9"></span><span id="page-35-3"></span>**Modification du volume de l'écouteur, du mode « Mains-Libres » et du kit oreillette**

Le volume du mode actuellement utilisé (Mains-Libres, écouteur, kit oreillette) est modifié. En communication :

**• Appuyer sur**  $\mathbf{I}$  **<b>Volume**].  $\triangleright$  Régler le volume avec  $\oplus$  /  $\ominus$ .

- $\blacktriangleright$  Si un micro-casque est branché : appuyer plusieurs fois sur  $\theta$  /  $\ominus$  à la deuxième ligne pour régler la **Sensibilité micro**.
- Appuyer sur  $\bigcirc$  en bas de l'écran pour enregistrer les réglages. Un enregistrement automatique est effectué toutes les 2 secondes environ.

# <span id="page-36-2"></span><span id="page-36-0"></span>**Réglage du profil « Mains-Libres »**

Vous pouvez régler différents profils pour adapter le téléphone de manière optimale à l'environnement en mode « Mains-Libres ».

#### **Profil 1**

C'est le réglage optimal dans la plupart des cas.

#### **Profil 2**

Permet une communication « Mains-Libres » à volume optimisé. Toutefois, les correspondants doivent parler l'un après l'autre puisque la transmission des paroles de l'interlocuteur est prioritaire (dialogue difficile).

#### **Profil 3**

Optimise le dialogue : les deux correspondants se comprennent quand ils parlent en même temps.

#### **Profil 4**

Réglage optimal pour des modes de communication spécifiques. Si le **Profil 1** préconfiguré n'est pas optimal, réessayez avec **Profil 4**.

Pendant une communication externe en mode « Mains-Libres » :

¤ Appuyer sur dans la liste d'options, puis sur **[** <sup>Ž</sup> **Profil Mains-libres]**. ¤ Sélectionner le profil à utiliser immédiatement.

### <span id="page-36-3"></span><span id="page-36-1"></span>**Choix des sonneries**

**▶** Dans le menu **Réglages** (→ p. 13), appuyer sur **[ i. Réglages audio**]. ▶ Appuyer sur la  $\bullet$  correspondant à **Sonneries**.

Vous pouvez effectuer les réglages suivants :

#### **Réglage du volume**

**•** Le cas échant, appuyer plusieurs fois sur  $\oplus$  /  $\ominus$ pour régler le volume.

Ou

¤ Activer/désactiver la sonnerie crescendo à l'aide de la barre de sélection désignant **Crescendo**.

#### **Réglage de la sonnerie**

▶ Appuyer sur la **→** correspondant à **Appels int** ou à **Appels ext**. ▶ Sélectionner la sonnerie.  $\triangleright$  Retour avec  $\blacksquare$ 

#### **Activation/désactivation de la commande temporelle des appels externes**

Vous pouvez définir une plage horaire pendant laquelle le téléphone ne doit pas sonner.

 $\triangleright$  Appuyer sur la  $\triangleright$  correspondant à l'option **Ctrl temps (sonn. désact.)**. ¤ Appuyer sur **Pas de**  sonnerie de. ▶ Régler le début de la plage horaire. **▶ Retour avec G ▶ Comme pour Pas de sonnerie jusqu'à**, régler la fin de cette plage horaire. ▶ Activer/désactiver la commande temporelle à l'aide de la barre de sélection située désignant **Activation**.

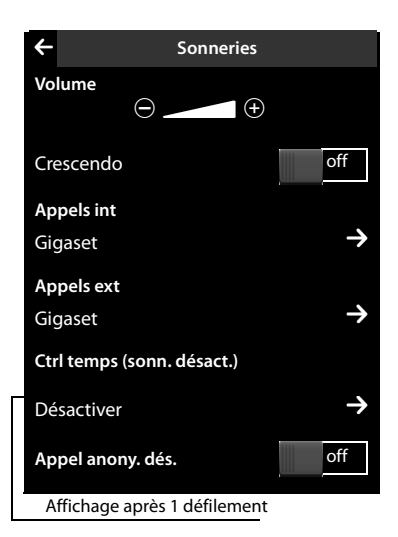

#### **Remarque**

Pendant cette plage horaire, votre téléphone sonne lorsqu'il reçoit un appel auquel vous avez attribué une mélodie spécifique dans le répertoire (VIP).

#### <span id="page-37-6"></span>**Activation/désactivation de la sonnerie pour les appels masqués**

Le téléphone ne sonne pas pour les appels dont l'appelant a masqué son numéro d'appel. Dans ce cas, l'appel s'affiche seulement à l'écran :

▶ Vous pouvez activer ou désactiver cette fonction à l'aide de la barre de sélection correspondant à **Appel anony. dés.** (lorsque cette fonction est activée, la sonnerie est désactivée).

### <span id="page-37-8"></span><span id="page-37-0"></span>**Activation/désactivatio[n du vib](#page-14-1)reur**

▶ Dans le menu **Réglages** (  $\rightarrow$  p. 13), appuyer sur [ *i***. i. Réglages audio**]. ▶ Activer/désactiver la fonction à l'aide de la barre de sélection désignant l'option **Vibreur**.

### <span id="page-37-1"></span>**Activation/désactivation de la sonnerie**

La page d'état ( $\rightarrow$  p. 12[\) vous perm](#page-13-0)et d'activer/de désactiver de façon permanente la sonnerie.

 $\triangleright$  Ouvrir la page d'état ( $\rightarrow$  p. 12).  $\triangleright$  Activer/désactiver la sonnerie au moyen de la barre de sélection située à droite de **Ne pas déranger** .

#### **Désactivation de la sonnerie pour l'appel en cours**

▶ Appuyer sur **[ Z** Silence].

# <span id="page-37-4"></span><span id="page-37-2"></span>**Activation/désactivation des tonalités d'avertissement**

Votre combiné vous avertit [par un sign](#page-14-1)al sonore des différentes activités et différents états.

▶ Dans le menu **Réglages** ( → p. 13), appuyer sur [ **i. Réglages audio**].

Vous pouvez activer/désactiver les éléments suivants à l'aide des barres de sélection situées à droite :

◆ Confirmation :

<span id="page-37-7"></span>Tonalité de validation après saisie, tonalité d'avertissement lors de la réception d'un nouveau message, tonalité d'erreur**.**

**← Alerte batterie :** 

Tonalité d'avertissement lorsqu'il reste moins de 10 % de charge sur la batterie (toutes les 60 secondes). Si la surveillance de pièce est activée, une alarme batterie s'affiche.

# <span id="page-37-5"></span><span id="page-37-3"></span>**Rétablissement des réglages par défaut du combiné**

Vous pouvez annuler les configurations personnalisées et les modifications effectuées.

Ne sont **pas** concernés par cette annulation :

- $\blacklozenge$  Inscriptions du combiné sur la base ainsi que la base actuellement sélectionnée ;
- $\bullet$  Date et heure
- ▶ Entrées du calendrier et du répertoire ;
- ◆ Journaux des appels, listes SMS et contenu du répertoire ressources ;
- u Numéro de destination interne ou externe enregistré pour la surveillance de pièce. (**Alarme Externe** passe à **Externe**)
- $\triangleright$  Dans le menu **Réglages** ( $\rightarrow$  p. 13), appuyer sur **[**Ê**Système]**.
- ¤ Faire éventuellement défiler jusqu'à **Réinitialisation**. ¤ Appuyer sur **Rétablircombiné**. ¤ Valider avec **Oui**.

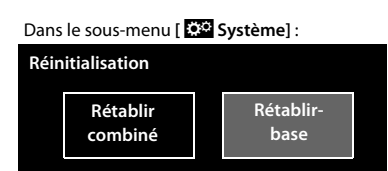

# <span id="page-38-3"></span><span id="page-38-0"></span>**Service clients (Customer Care)**

Vous avez des questions ? En temps que client Gigaset, vous pouvez profiter d'un large éventail de services. Vous pouvez trouver de l'aide rapidement dans ce **manuel d'utilisation** et dans les **pages services de notre site internet Gigaset**.

**Merci de bien vouloir enregistrer votre téléphone après l'achat** ce qui nous permettra de vous fournir le meilleur support pour toute question et d'assurer le service après-vente. Votre profil personnel vous permet de contacter notre service clients par mail.

Nos conseillés clients sont disponibles par téléphones pour les questions les plus avancées.

#### **France**

#### www.gigaset.com/fr/service

Vous trouverez ici des conseils sur les procédures d'installation, d'utilisation, et configuration:

#### **Numéro Premium: + 33 899 700 185**

(1,35€ TTC à la connexion puis 0,34€ TTC/minute depuis une ligne fixe Orange)

Si nécessaire – pour toute réparation ou demandes relatives à la garantie :

### **Service Hotline: + 33 170 706 181**

(Coût d'un appel local depuis une ligne fixe Orange.)

#### **Suisse**

www.gigaset.com/ch/service

#### **Service Hotline 0848 212 000**

(0.09Fr. depuis un téléphone fixe par minute. Tarif pouvant différer depuis un réseau de téléphonie mobile.)

#### **Belgique**

#### www.gigaset.com/be/service

#### **Service Hotline: +32 7815 6679**

(Tarif en fonction de la ligne dont l'appel est originaire ainsi que de la tranche horaire)

Veuillez noter que les produits Gigaset font l'objet d'une certification officielle obtenue de l'autorité afférente et en conformité avec les conditions spécifiques de réseau du pays concerné. Il est clairement spécifié sur les boîtes à coté du logo CE, pour chaque pays où le produit a été développé.

Si les équipements sont utilisés de manière contradictoire avec les instructions fournis dans le manuel, cela peut entrainer des répercussions sur les conditions de recours en garantie (réparation ou échange de produit).

Afin d'utiliser la garantie, l'acheteur du produit est invité à soumettre un reçu prouvant la date d'achat (date depuis laquelle la période de garantie débute) et le type du produit acheté.

### <span id="page-38-2"></span><span id="page-38-1"></span>**Questions-réponses**

Si vous avez des questions à propos de l'utilisation de votre téléphone, vous pouvez consulter <www.gigaset.com/service>24 h sur 24.

# <span id="page-39-0"></span>**Non-responsabilité**

L'écran du Gigaset SL910H possède une résolution de 480x320 pixels (points de l'image) obtenue grâce aux 460 800 éléments de commande. Chaque pixel est composé de trois sous-pixels (rouge, vert, bleu).

Il peut arriver qu'un pixel soit mal connecté ou qu'il y ait une variation de couleurs. **Ce phénomène est normal et la garantie ne peut pas s'appliquer.**

Le tableau suivant vous indique le nombre d'erreurs de pixels pouvant se produire sans que la garantie ne s'applique.

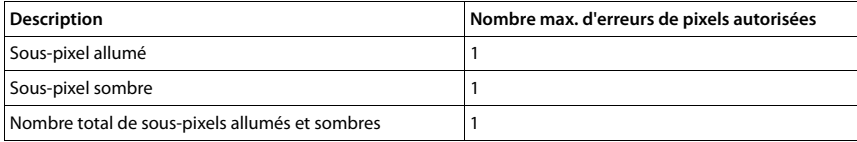

### <span id="page-39-4"></span><span id="page-39-1"></span>**Homologation**

Cet appareil est destiné à une utilisation au sein de l'Espace économique européen et en Suisse. Dans d'autres pays, son emploi est soumis à une homologation nationale.

Les spécificités nationales sont prises en compte.

Par la présente, la société Gigaset Communications GmbH déclare que cet appareil est conforme aux exigences fondamentales et autres dispositions applicables de la directive 1999/5/CE.

Vous trouverez une copie de la déclaration de conformité sur Internet à l'adresse :

[www.gigaset.com/docs](http://www.gigaset.com/docs)

# 0682  $\epsilon$

### <span id="page-39-3"></span><span id="page-39-2"></span>**Certificat de garantie pour la France**

La présente garantie bénéficie, dans les conditions ci-après, à l'utilisateur final ayant procédé à l'acquisition de ce Produit Gigaset Communications. (ci-après le Client).

Pour la France, la présente garantie ne limite en rien, ni ne supprime, les droits du Client issus des articles suivants du Code Civil Français et du Code de la Consommation Français:

#### **Article L.211-4 du Code de la Consommation :**

« Le vendeur est tenu de livrer un bien conforme au contrat et répond des défauts de conformité existant lors de la délivrance.

Il répond également des défauts de conformité résultant de l'emballage, des instructions de montage ou de l'installation lorsque celle-ci a été mise à sa charge par le contrat ou a été réalisée sous sa responsabilité. »

#### **Article L.211-5 du Code la Consommation :**

« Pour être conforme au contrat, le bien doit :

1º Être propre à l'usage habituellement attendu d'un bien semblable et, le cas échéant :

- correspondre à la description donnée par le vendeur et posséder les qualités que celui-ci a présentées à l'acheteur sous forme d'échantillon ou de modèle ;

- présenter les qualités qu'un acheteur peut légitimement attendre eu égard aux déclarations publiques faites par le vendeur, par le producteur ou par son représentant, notamment dans la publicité ou l'étiquetage ;

2º Ou présenter les caractéristiques définies d'un commun accord par les parties ou être propre à tout usage spécial recherché par l'acheteur, porté à la connaissance du vendeur et que ce dernier a accepté. »

#### **Article L.211-12 du Code de la Consommation :**

« L'action résultant du défaut de conformité se prescrit par deux ans à compter de la délivrance du bien. »

#### **Article 1641 du Code Civil :**

« Le vendeur est tenu de la garantie à raison des défauts cachés de la chose vendue qui la rendent impropre à l'usage auquel on la destine, ou qui diminuent tellement cet usage, que l'acheteur ne l'aurait pas acquise, ou n'en aurait donné qu'un moindre prix, s'il les avait connus. »

#### **Article 1648 du Code Civil, alinéa premier :**

« L'action résultant des vices rédhibitoires doit être intentée par l'acquéreur dans un délai de deux ans à compter de la découverte du vice. »

- Si ce Produit Gigaset Communications. et ses composants présentent des vices de fabrication et/ou de matière dans les 24 mois suivant son achat neuf, Gigaset Communications. procédera à sa réparation ou le remplacera gratuitement et de sa propre initiative par un modèle identique ou par modèle équivalent correspondant à l'état actuel de la technique. La présente garantie n'est valable que pendant une période de 6 mois à compter de sa date d'achat neuf pour les pièces et éléments de ce Produit Gigaset Communications. qui sont soumis à l'usure (par ex. batteries, claviers et boîtiers).
- La présente garantie n'est pas valable en cas de non-respect des informations contenues dans le mode d'emploi, ou en cas de dommage manifestement provoqué par une manipulation ou une utilisation inadéquate.
- La présente garantie ne s'applique pas aux éléments et données fournis par le vendeur du Produit Gigaset Communications, ou installés par le Client lui-même (par ex. l'installation, la configuration, le téléchargement de logiciels, l'enregistrement de données). Sont également exclus de la présente garantie le manuel d'utilisation ainsi que tout logiciel fourni séparément sur un autre support de données, ainsi que les Produits Gigaset Communications. dotés d'éléments ou d'accessoires non homologués par Gigaset Communications., les Produits dont les dommages sont causés volontairement ou par négligence (bris, casses, humidité, température inadéquate, oxydation, infiltration de liquide, surtension électrique, incendie, ou tout autre cas de force majeure), les Produits Gigaset Communications. présentant des traces d'ouverture (ou de réparation et/ou modifications effectuées par un tiers non agréé par Gigaset Communications.), et les Produits envoyés en port dû à Gigaset Communications. ou à son centre agréé.
- La facture ou le ticket de caisse comportant la date d'achat par le Client sert de preuve de garantie. Une copie de ce document justifiant de la date de départ de la garantie est à fournir pour toute mise en œuvre de la présente garantie. Un justificatif d'achat doit au moins comporter le nom et le logo de l'enseigne, la date d'achat, le modèle concerné et le prix. Le Client doit faire valoir ses droits à garantie dans les deux mois de la découverte du vice du Produit, sauf disposition impérative contraire.
- Le présent Produit Gigaset Communications. ou ses composants échangés et renvoyés à Gigaset Communications. ou son prestataire deviennent propriété de Gigaset Communications.
- La présente garantie s'applique uniquement aux Produits Gigaset Communications. neufs achetés au sein de l'Union Européenne. Elle est délivrée par Gigaset Communications France SAS., Energy Park, 132/134 boulevard de Verdun, Bât 7, 5ème étage, 92400 Courbevoie pour les Produits achetés en France.
- La présente garantie représente l'unique recours du Client à l'encontre de Gigaset Communications. pour la réparation des vices affectant le Produit Gigaset Communications. Gigaset Communications. exclut donc toute autre responsabilité au titre des dommages matériels et immatériels directs ou indirects, et notamment la réparation de tout préjudice financier découlant d'une perte de bénéfice ou d'exploitation, ainsi que des pertes de données. En aucun cas Gigaset Communications. n'est responsable des dommages survenus aux biens du Client sur lesquels est connecté, relié ou intégré le Produit Gigaset Communications., sauf disposition impérative contraire.

De même, la responsabilité de Gigaset Communications. ne peut être mise en cause pour les dommages survenus aux logiciels intégrés dans le Produit Gigaset Communications. par le Client ou tout tiers à l'exception de Gigaset Communications.

- La mise en jeu de la présente garantie, et l'échange ou la réparation concernant le Produit Gigaset Communications. ne font pas naître une nouvelle période de garantie, qui demeure en tout état de cause la durée initiale, sauf disposition impérative contraire.
- Gigaset Communications. se réserve le droit de facturer au client les frais découlant du remplacement ou de la réparation du Produit Gigaset Communications. lorsque le défaut du Produit Gigaset Communications. n'est pas couvert par la garantie. De même Gigaset Communications. pourra facturer au Client les frais découlant de ses interventions sur un Produit Gigaset Communications. remis par le Client et en bon état de fonctionnement.

Pour faire usage de la présente garantie, veuillez contacter en priorité votre revendeur, ou bien le service téléphonique de Gigaset Communications. dont vous trouverez le numéro dans le manuel d'utilisation ci-joint.

# <span id="page-41-0"></span>**Certificat de garantie pour la Suisse**

La présente garantie bénéficie, dans les conditions ci-après, à l'utilisateur (Client), sans préjudice de ses droits de réclamation envers le vendeur :

- $\blacklozenge$  Si un produit neuf et ses composants présentent des vices de fabrication et/ou de matière dans les 24 mois suivant l'achat, Gigaset Communications, à sa seule discrétion, procédera à sa réparation ou le remplacera gratuitement par un modèle équivalent correspondant à l'état actuel de la technique. La présente garantie est valable pendant une période de six mois à compter de la date d'achat pour les pièces soumises à l'usure (par ex. batteries, claviers, boîtiers, petites pièces de boîtiers, housses - si compris dans la fourniture).
- $\triangleq$  La présente garantie n'est pas valable en cas de non-respect des informations contenues dans le mode d'emploi, et/ou en cas de dommage provoqué par une manipulation ou une utilisation non conforme.
- $\triangleq$  La présente garantie ne s'étend pas aux prestations du distributeur ou du Client lui-même (p. ex. l'installation, la configuration, le téléchargement de logiciels). Sont également exclus de la présente garantie les manuels d'utilisation et, le cas échéant, tout logiciel fourni séparément sur un autre support de données.
- $\blacklozenge$  Le ticket de caisse comportant la date d'achat sert de preuve de garantie. Le Client doit faire valoir ses droits à garantie dans les deux mois qui suivent la découverte du défaut.
- ◆ Les appareils remplacés et leurs composants échangés et renvovés à Gigaset Communications deviennent la propriété de Gigaset Communications.
- $\triangleq$  La présente garantie s'applique aux appareils neufs achetés en Suisse. Elle est délivrée par la société Gigaset Communications Schweiz GmbH, Bielstrasse 20, 4500 Solothurn, Switzerland.
- ◆ Des recours autres ou plus étendus que ceux cités dans la présente garantie du fabricant sont exclus. Gigaset Communications décline toute responsabilité en cas d'arrêt d'exploitation, de perte de bénéfices et de perte de données, de logiciels supplémentaires utilisés par le Client ou d'autres informations. L'assurance les concernant est à la charge du Client. Si des dispositions légales imposent la responsabilité, notamment conformément à la loi sur la responsabilité du fait du produit,en cas de préméditation ou de négligence grave, suite à une atteinte portée à la vie, à l'intégrité physique ou à la santé, la clause de non-responsabilité ne s'applique pas.
- $\blacklozenge$  Une mise en jeu de la présente garantie ne prolonge pas la durée de garantie.
- ◆ Gigaset Communications se réserve le droit de facturer au Client les frais découlant du remplacement ou de la réparation lorsque le défaut n'est pas couvert par la garantie. Gigaset Communications en informera le Client au préalable.
- ◆ La société Gigaset Communications se réserve le droit de sous-traiter ses prestations de réparation après-vente. Voir adresse sur<www.gigaset.com/ch/service>
- ◆ Une modification des règles de charge de la preuve au détriment du Client n'est pas liée aux règles précitées.
- ◆ Pour faire usage de la présente garantie, veuillez contacter notre ligne d'assistance au numéro 0848 212 000

# <span id="page-42-0"></span>**Certificat de garantie pour la Belgique**

Nonobstant ses droits vis-à-vis du dealer, l'utilisateur (client) peut faire valoir son droit de garantie aux conditions suivantes:

- $\blacklozenge$  Si le nouvel appareil ou ses accessoires présentent des défauts dans les 24 mois après l'achat suite à des vices de fabrication et/ou fautes de matériel, Gigaset Communications a le choix soit de réparer gratuitement l'appareil soit de le remplacer par un autre appareil de technique récente. Dans le cas de pièces exposées à l'usure (batteries, clavier, boîtier), cette garantie sera valable pour une période de six mois après la date d'achat.
- $\triangle$  Cette garantie n'a pas d'application dans la mesure où le défaut de l'appareil résulte d'une mauvaise utilisation et/ou du non-respect des instructions contenues notamment dans le manuel d'utilisateur.
- $\triangle$  Cette garantie ne s'applique pas aux services qui sont effectués par des revendeur autorisés ou le client lui-même (tels que installation, configuration, téléchargement de logiciels). Les instructions d'utilisation et logiciels éventuels livrés sur des supports d'information séparés sont également exclus de cette garantie.
- $\triangleq$  La preuve d'achat datée tient lieu de certificat de garantie. Pour être recevable, tout appel à cette garantie devra être exercé dans les deux mois après constatation du défaut.
- $\blacklozenge$  Les appareils resp. accessoires échangés qui sont retournés à Gigaset Communications dans le cadre du remplacement, deviennent la propriété de Gigaset Communications.
- $\triangleq$  Cette garantie est valable pour les nouveaux appareils achetés en Union Européenne. La garantie pour les appareils achetés en Belgique est assureé par Gigaset Communications France SAS., Energy Park, 132/134 boulevard de Verdun, Bât 7, 5ème étage, 92400 Courbevoie.
- $\blacklozenge$  Des droits de garantie autres que ceux stipulés dans cette garantie sont exclus, sauf si la responsabilité repose sur des dispositions impératives telles que la législation sur la responsabilité du fait des produits.
- $\blacktriangleright$  La durée de garantie ne se prolonge pas par la prestation de services fournis dans le cadre de la garantie pendant la période de garantie.
- $\blacklozenge$  Pour autant qu'il ne s'agisse pas d'un cas de garantie, Gigaset Communications se réserve le droit de facturer au client les frais de réparation ou de remplacement.
- $\blacklozenge$  Les dispositions susmentionnées n'impliquent aucun changement à la charge de preuve incombant au client.

Pour faire jouer la garantie, contactez le service téléphonique de Gigaset Communications. Vous trouverez les numéros correspondants dans le guide d'utilisation.

#### **Remarque**

Les traces d'utilisation sur l'écran et le cadre métallique sont exclues de la garantie.

# <span id="page-42-3"></span><span id="page-42-1"></span>**Environnement**

# <span id="page-42-2"></span>**Nos principes en matière d'environnement**

Gigaset Communications GmbH a une responsabilité au niveau social et s'engage en faveur d'un monde meilleur. Nous mettons nos idées, nos technologies et nos actions au service des individus, de la société et de l'environnement. L'objectif de nos activités internationales est de préserver durablement le cadre de vie des individus. Nous assumons l'entière responsabilité de nos produits et donc l'ensemble de leur cycle de fonctionnement. Dès la planification des produits et des processus, nous étudions les répercussions sur l'environnement relatives à la fabrication, la recherche de matériaux, la commercialisation, l'utilisation, le service et la mise au rebut.

Pour avoir plus d'informations sur les produits et les procédures respectueux de l'environnement, consultez l'adresse Internet suivante : www.gigaset.com.

# <span id="page-43-0"></span>**Système de gestion de l'environnement**

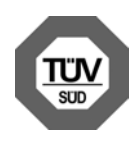

Gigaset Communications GmbH est certifié en vertu des normes internationales ISO 14001 et ISO 9001.

**ISO 14001 (environnement) :** certification attribuée depuis septembre 2007 par TüV SÜD Management Service GmbH.

**ISO 9001 (qualité) :** certification attribuée depuis le 17 février 1994 par TüV Süd Management Service GmbH.

### <span id="page-43-4"></span><span id="page-43-1"></span>**Mise au rebut**

Les batteries ne font pas partie des déchets ménagers. Au besoin, consulter la réglementation locale sur l'élimination des déchets, que vous pouvez demander à votre commune ou au revendeur du produit.

La procédure d'élimination des produits électriques et électroniques diffère de celle des déchets municipaux et nécessite l'intervention de services désignés par le gouvernement ou les collectivités locales.

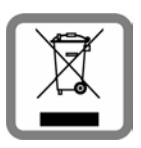

Le symbole de la poubelle barrée signifie que la directive européenne 2002/96/EC s'applique à ce produit.

Le tri et la collecte séparée de vos appareils usagés aide à prévenir toute conséquence négative pour l'environnement ou pour la santé publique. Il s'agit d'une condition primordiale pour le traitement et le recyclage des équipements électriques et électroniques usagés.

Pour plus d'informations sur le traitement des appareils usagés, contacter votre mairie, la déchetterie la plus proche ou le revendeur du produit.

# <span id="page-43-3"></span><span id="page-43-2"></span>**Valeur DAS des combinés Gigaset**

Il existe une valeur pour les équipements radios qui permet de connaître le niveau maximal d'onde auquel peut être exposé le consommateur final.

Cette limite a été établie par plusieurs organisations scientifiques indépendantes, comme la commission internationale sur la protection des rayonnements non-ionisants (ICNIRP), en incluant d'importantes marges de sécurités afin de protéger les utilisateurs.

Cette directive a été adopté et approuvé par l'organisation mondial de la santé (OMS).

Cette valeur (DAS), débit d'absorption spécifique est le niveau maximal d'onde radio auquel le consommateur peut être exposé en utilisant un DECT ou un téléphone mobile par exemple.

La réglementation impose que le DAS ne dépasse pas 2 W/kg.

En raison de la puissance de sortie très faible de nos combinés Gigaset, l'exposition aux ondes radios des consommateurs est bien en dessous de la valeur établie.

Vous pouvez également retrouver la valeur DAS de chacun de nos produits Gigaset sur le packaging ou sur notre site Internet.

# <span id="page-44-0"></span>**Annexe**

# <span id="page-44-6"></span><span id="page-44-1"></span>**Entretien**

Essuyer le chargeur et le combiné avec un chiffon **légèrement humecté** (pas de solvant) ou un chiffon antistatique.

**Ne jamais** utiliser de chiffon sec. Il existe un risque de charge statique.

En cas de détérioration des surfaces brillantes du téléphone portable, il est possible d'utiliser un produit de lustrage pour écrans.

# <span id="page-44-5"></span><span id="page-44-2"></span>**Contact avec les liquides !**

Si le combiné a été mis en contact avec des liquides :

- 1 **L'éteindre immédiatement et retirer le bloc de batteries**.
- 2 Laisser le liquide s'écouler.
- 3 Sécher toutes les parties avec un linge absorbant et placer le téléphone, clavier vers le bas, dans un endroit chaud et sec pendant **au moins 72 heures** (**ne pas placer** le combiné dans un microondes, four, etc.).
- 4 **Attendre que le combiné ait séché pour le rallumer.**

Une fois complètement sec, il est possible que le combiné puisse fonctionner à nouveau. Cependant, si ce n'est le cas, le bénéfice de la garantie ne pourra être accordé.

# <span id="page-44-4"></span><span id="page-44-3"></span>**Caractéristiques techniques**

#### **Batterie**

Technologie : Lithium-Ion (Li-Ion)

Tension: 3.7 V

Capacité : 1 000 mAh

Type : V30145-K1310-X447

Le combiné est livré avec la batterie homologuée. Utiliser exclusivement la batterie d'origine. Etant donné les avancées permanentes dans ce secteur, la liste des batteries recommandées, disponible dans la FAQ des pages de l'Assistance client (Customer Care) du Gigaset, est régulièrement mise à iour :

<www.gigaset.com/service>

Le combiné est livré avec la batterie homologuée.

#### **Autonomie/temps de charge du combiné**

L'autonomie de votre Gigaset dépend de la capacité, de l'ancienneté et des conditions d'utilisation de la batterie. (Les durées spécifiées sont les durées maximales.)

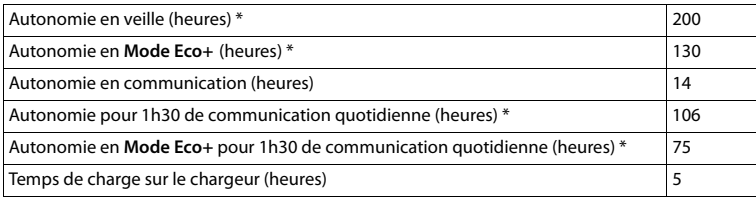

sans éclairage de l'écran [\(Eclairage de l'écran](#page-35-6)  $\rightarrow$  p. 34)

# <span id="page-45-1"></span><span id="page-45-0"></span>**Fonctions supplémentaires via une interface PC**

Afin que votre combiné puisse communiquer avec votre ordinateur, **vous devez installer le programme « Gigaset QuickSync » sur votre poste** (téléchargement gratuit et plus d'informations à l'adresse suivante : [www.gigaset.com/gigasetSL910](www.gigaset.com/gigasetsl910)).

Vous trouverez une description détaillée dans le fichier d'aide de **Gigaset QuickSync**.

# <span id="page-46-0"></span>**Index**

# **A**

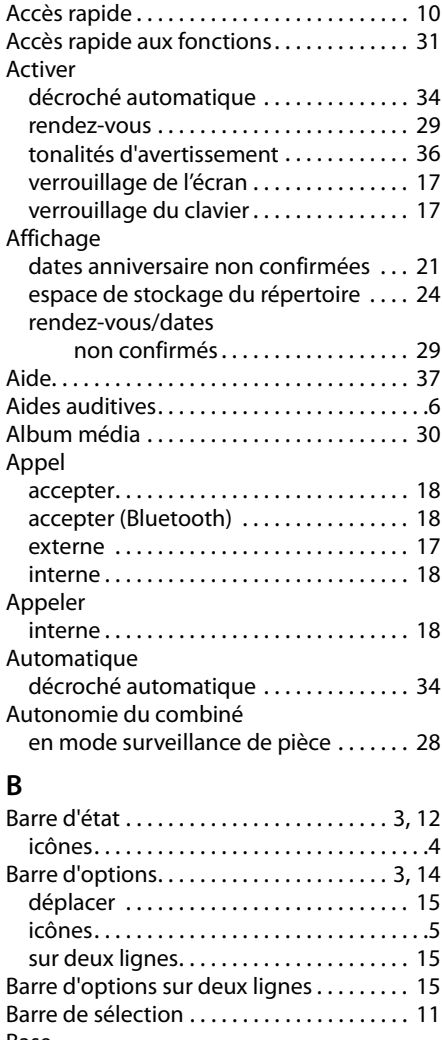

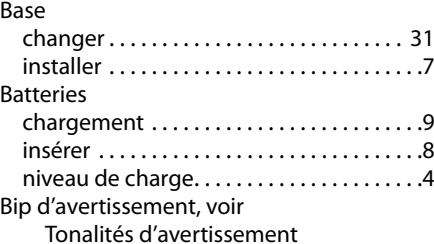

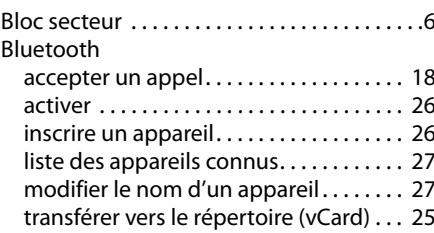

# $\mathcal{C}$

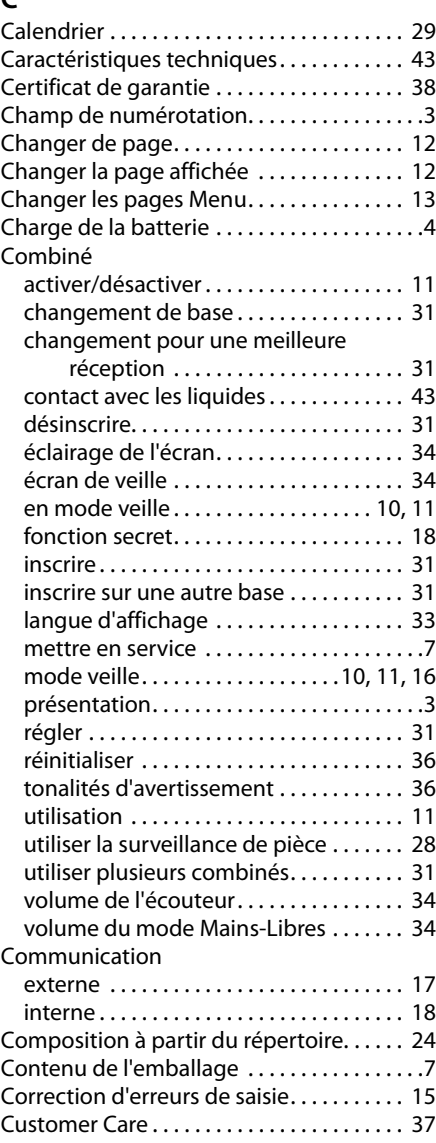

# **Index**

# **D**

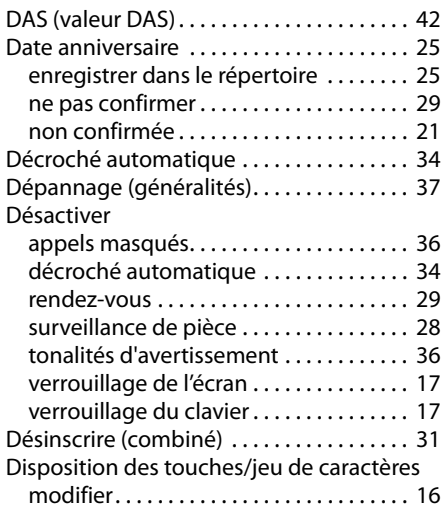

# **E**

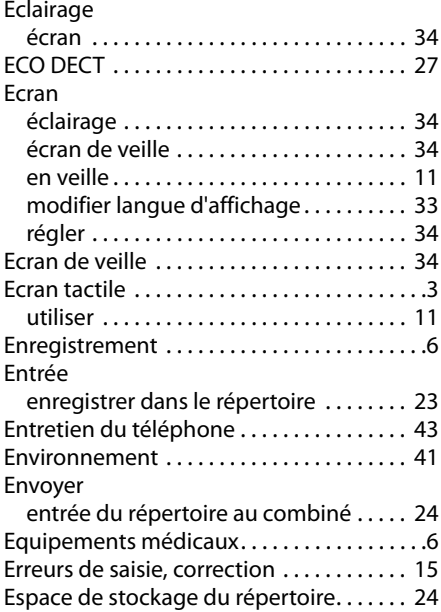

# **F**

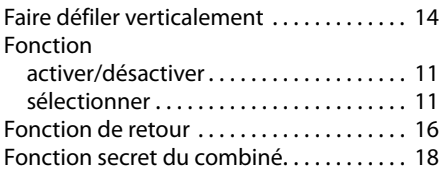

# **H**

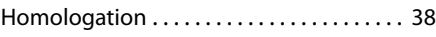

### **I**

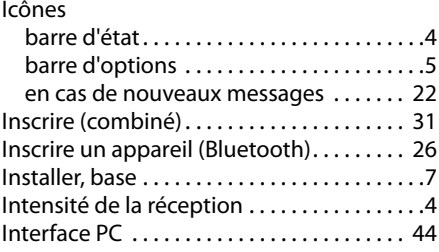

# **J**

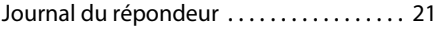

# **L**

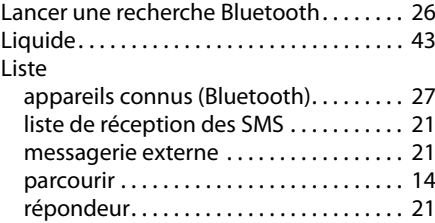

# **M**

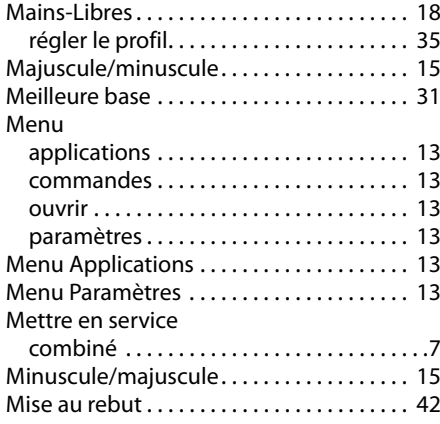

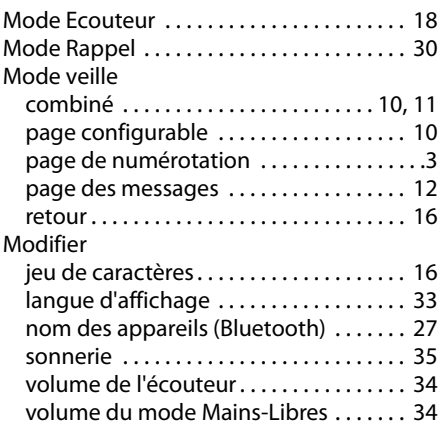

# **N**

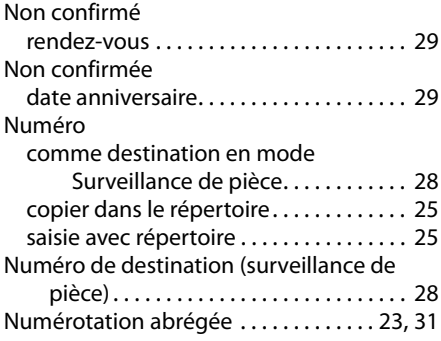

# **O**

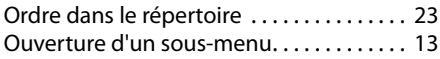

# **P**

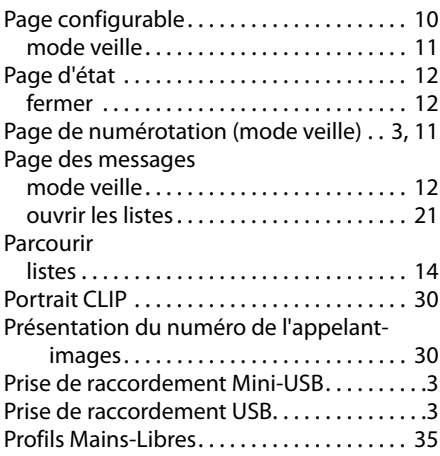

# **Q**

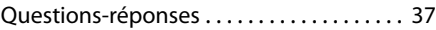

# **R**

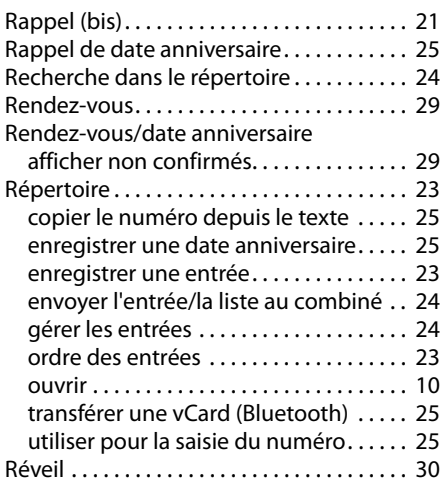

# **S**

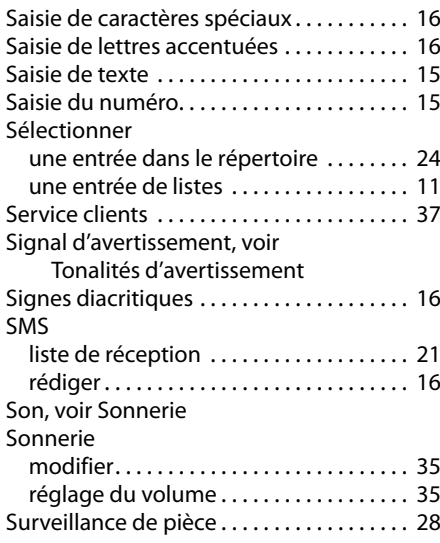

# $\frac{1}{T}$

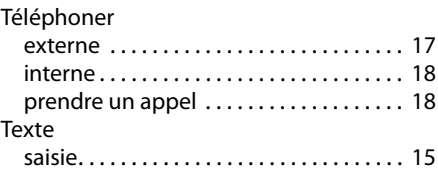

#### **Index**

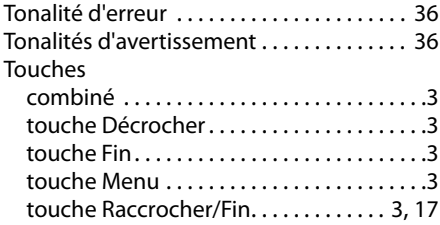

# **V**

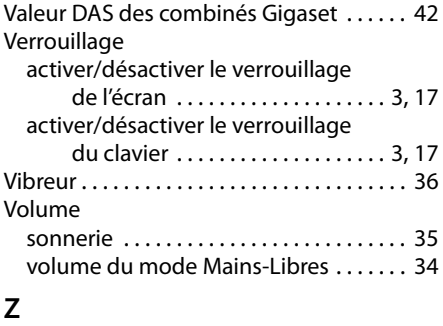

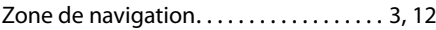

Issued by Gigaset Communications GmbH Frankenstr. 2a, D-46395 Bocholt

© Gigaset Communications GmbH 2011<br>All rights reserved. Subject to availability.<br>Rights of modification reserved.